# *v)*

# **VYSOKÉ UCENI TECHNICKE V BRNE**

BRNO UNIVERSITY OF TECHNOLOGY

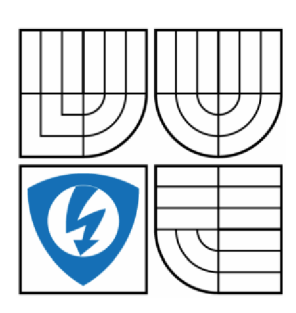

FAKULTA ELEKTROTECHNIKY A KOMUNIKAČNÍCH TECHNOLOGIÍ ÚSTAV AUTOMATIZACE A MĚŘICÍ TECHNIKY FACULTY OF ELECTRICAL ENGINEERING AND COMMUNICATION DEPARTMENT OF CONTROL AND INSTRUMENTATION

# KOMUNIKACE OPC SERVERŮ SE SYSTÉMEM MES (COMES)

COMMUNICATION OPC SERVERS WITH SYSTEM MES (COMES)

DIPLOMOVÁ PRÁCE MASTER'S THESIS

AUTHOR

AUTOR PRÁCE BC. JIŘÍ HROMEK

**SUPERVISOR** 

VEDOUCÍ PRÁCE Ing. JAN PÁSEK, CSc.

BRNO 2013

# ORIGINÁLNÍ ZADÁNÍ DIPLOMOVÉ / BAKALÁŘSKÉ PRÁCE

#### **Abstrakt**

Předkládaná diplomová práce se zabývá využitím modulu CCI systému COMES firmy COMPAS jako OPC klient. Byl popsán přenos dat na základě architektury OPC server OPC klient společně s OPC specifikacemi a standardy.

Dále následuje rozbor OPC serverů různých výrobců. Výstup práce tvoři koncepce a metodika testování komunikace CCI modulu v režimu OPC klienta s OPC servery různých výrobců.

## **Klíčová slova**

OPC, PLC, MES, COMES, CCI, OPC Specifikace, OPC DeltaLogic, OPC Helmholz, Data Access

#### **Abstract**

The presenting master's thesis is concerned with leveraging the CCI system COMES firm COMPAS as OPC client. It was described data transfer architecture based OPC server OPC Client with OPC specifications and standards.

Further, it was done the analysis of OPC servers from different manufacturers. The output of the thesis is conception and testing methodology of communication CCI module mode OPC client and OPC servers from different manufacturers.

## **Keywords**

OPC, PLC, MES, COMES, CCI, OPC Specification, OPC DeltaLogic, OPC Helmholz, Data Access

# **Bibliografická citace:**

HROMEK, J. Komunikace OPC serverů se systémem MES (COMES). Brno: Vysoké učení technické v Brně, Fakulta elektrotechniky a komunikačních technologií, 2013. 53 s. Vedoucí diplomové práce Ing. Jan Pásek, CSc..

## **Prohlášení**

"Prohlašuji, že svou diplomovou práci na téma Komunikace OPC serverů se systémem MES (COMES) jsem vypracoval samostatně pod vedením vedoucího diplomové práce a s použitím odborné literatury a dalších informačních zdrojů, které jsou všechny citovány v práci a uvedeny v seznamu literatury na konci práce.

Jako autor uvedené diplomové práce dále prohlašuji, že v souvislosti s vytvořením této diplomové práce jsem neporušil autorská práva třetích osob, zejména jsem nezasáhl nedovoleným způsobem do cizích autorských práv osobnostních a jsem si plně vědom následků porušení ustanovení § 11 a následujících autorského zákona č. 121/2000 Sb., včetně možných trestněprávních důsledků vyplývajících z ustanovení části druhé, hlavy VI. díl 4 Trestního zákoníku č. 40/2009 Sb.

V Brně dne: **20. května 2013** 

podpis autora

# **Poděkování**

Děkuji vedoucímu diplomové práce Ing. Janu Páskovi, CSc. a konzultantovi diplomové práce Ing. Aleši Stehnovi za účinnou metodickou, pedagogickou a odbornou pomoc a další cenné rady při zpracování mé diplomové práce.

V Brně dne: **20. května 2013** 

podpis autora

# Obsah

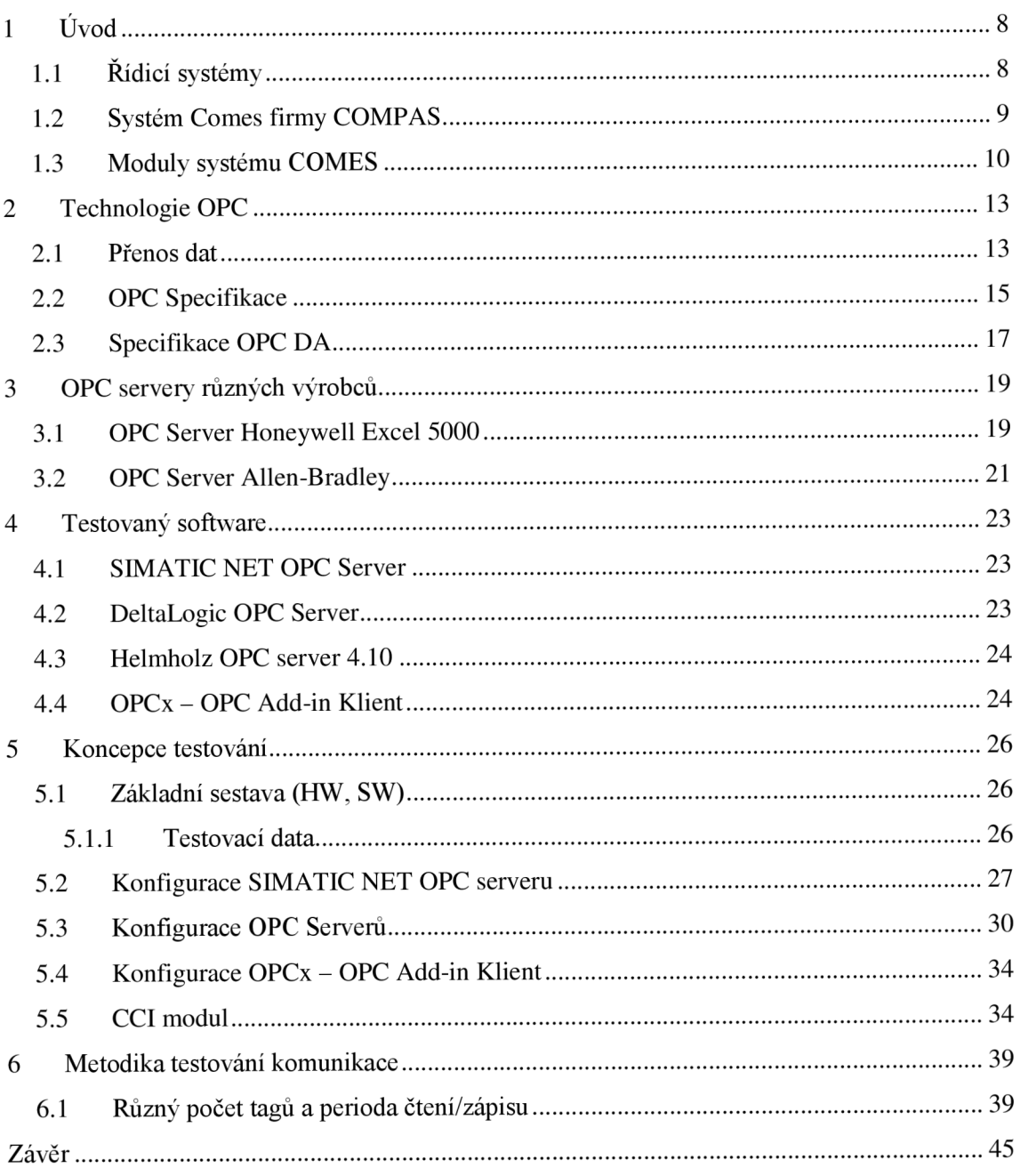

# **1 ÚVOD**

Pro efektivní využití technických možností v rámci jednotlivých úrovní a procesů je dnes již nezbytné využití nadřazených systémů. V praxi můžeme tyto systémy rozlišit podle úrovně a způsobu použití. Do tohoto rozdělení lze začlenit i systém MES (COMES). Práce je zaměřena na komunikaci modulu CCI, který je součástí systému Comes. Komunikace probíhá prostřednictvím OPC serveru a modul CCI je koncipován jako OPC klient.

# v **1.1 Řídicí systémy**

Volba řídicího systému je závislá na koncepci řízení a způsobu použití. Jeden ze základních systémů tvoří:

**E RP** - softwarový administrativní informační systém slouží k zpřehlednění finanční, obchodní, skladové a další administrativní agendy. Tyto systémy mohou obsahovat i moduly plánování. V tom případě se jedná o systém MRP II. Ovšem z pohledu pružnosti, operativnosti a hlediska optimalizace využití výrobních kapacit a materiálů přestávají tyto systémy vyhovovat. [6]

Další kategorii tvoří plánovací systémy **APS** (Advanced Planning and Scheduling). V tomto případě je možné plánovat výrobu s ohledem na její kapacity v časovém období hodiny až roky podle typu výroby a požadavků, které jsou na výrobu kladeny uživatelem. Jedná se ovšem o plánování, které svým rozsahem nedokáže zastoupit celou řadu požadavků. Zejména se jedná o uvedení plánu do výroby kjednotlivým strojům a linkám, aby pracovníci nebo řídicí systémy věděli, co mají dělat. Dále je zde postrádána zpětná vazba z výroby. Tedy plánovací systém není informován o skutečném stavu výroby (stav materiálu, strojů, výrobních dávek...). [6]

Optimálním řešením je použití informačního systému zaměřeného na přímou výrobu. Takové systémy se označují zkratkou **MES** (Manufacture Execution Systém), lze přeložit jako - Výrobní informační systémy. Tyto systémy umožňují zefektivnit řízení výroby v podniku i v případě, kdy je využíván celopodnikový informační systém (ERP) a nasazená automatizace technologií. [7]

Systémy MES jsou vhodné jak pro plně automatické výrobní linky, tak pro kombinaci manuálních a automatizovaných výrobních operací. Přístup k informacím je zajištěn v reálném čase a to pracovníkům od obsluhy strojů, až po management podniku. Tím dosahuje tento systém mimo jiné minimalizace výrobních nákladů.

V praxi to znamená, že systém může po identifikaci informací pružně reagovat například na rozdělení materiálových zdrojů, přidělení výrobních zařízení a obecně pracovat s dalšími veličinami a tím zamezit problémům dříve, než se vyskytnou. Systém MES lze charakterizovat jako JIT (just-in-time), kdy se pracuje s minimálními nebo prakticky žádnými zásobami. Od tohoto faktu se odvíjí další pozitivní faktory jako je například jednorázová nebo malosériová výroba. [6]

Z výrobního procesu se sledují a ukládají do databáze všechny požadované informace pro detailní záznam skutečného průběhu výroby. Na základě záznamu požadovaných informací lze vytvořit výrobní protokoly s kompletní výrobní historií pro skupiny výrobků (šarže) nebo konkrétní výrobky. [6]

Typickou architekturu, která je využita u průmyslového informačního systému lze rozdělit na několik částí a je patrná na obrázku 1.1. Nejnižší úroveň tvoří řízení výrobních operací, kde jsou obsaženy PC s komunikační popř. řídicí funkcí a jsou na připojené k řídicím jednotkám (PLC) a zároveň do podnikové sítě (LAN) Na stejné úrovni může být využito PC pro uchování technologických dat v databázi.

Střední úroveň představují klientské počítače s vizualizačními a monitorovacími programy. Nejvyšší úroveň tvoří nadřazené podnikové informační systémy. [12]

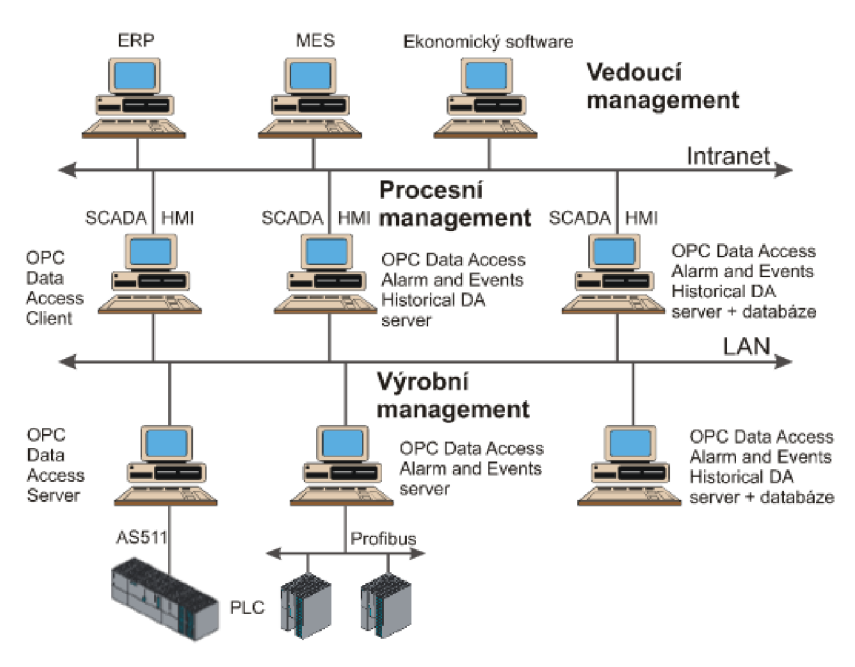

**Obrázek 1.1: Architektura komunikace jednotlivých systému s řešením OPC[12]** 

## **1.2 Systém Comes firmy COMPAS**

Comes® je otevřené řešení, které je založené na standardních produktech firmy Microsoft®. Jedná se o vývojovou platformu. NET a databázové platformy MS SQL. U systému Comes® je využita webová technologie a architektura klient – server. Uživatelské rozhraní a jeho moduly jsou využívány pomocí služby Internet Explorer. Z toho důvodu se zjednodušuje i správa systému, protože není třeba instalovat žádný další software. Jedná se tedy o modulární systém. Jednotlivé moduly jsou popsány v následující části. [7]

## **1.3 Moduly systému COMES**

Jak již bylo zmíněno, systém Comes je tvořen moduly, které zajišťují komplexní řešení systému.

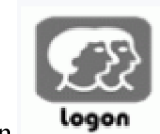

**COMES** Logon

Jedná se o základní modul systému Comes®. Pomoci tohoto moduluje zajištěno přihlášení (autorizace), správa uživatelů systému a správa událostí vzniklých v systému. Právě zde je možné vytvoření modelu výrobních zařízení a technologie, který vychází z mezinárodního standardu ANSI/ISA-S95. Modul je zároveň využit jako vstupní brána pro přístup do ostatních modulů systému. [8]

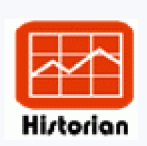

#### **COMES Historian**

Jak je zřejmé z názvu, jedná se o modul určený ke sběru a archivaci procesních dat z řídicích systémů a jejich následnou prezentaci ve formě grafů (trendy) a tabulek (alarmy, hlášení). Uložená data je dále možné využívat (např. alarmové filtry, uživatelské trendy). Dále je možné data využívat i ostatními moduly systému COMES. Nedílnou součástí je export dat do formátů Microsoft Office (.xls, .csv). Informace je možné logicky členit s využitím modelu zařízení, který je spravován v modulu Logon. [8]

Funkce:

- Sběr, ukládání a archivace technologických veličin
- Analýza uložených dat (trendy, hlášení)
- Základní statistiky
- Porovnání trendů opakovaných výrob (dvě a více časových os)
- Archivace hlášení řídicích systémů a jejich zpracování (výběry a filtrace)
- Podpora údržby
- Exporty dat do formátů .xls, .xlm, .csv, .txt

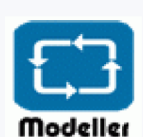

#### **COMES Modeller**

Modul COMES Modeller využívá ostatní moduly (např. Historian, Traseability, Batch) i externí databáze pro přetváření dat na informace. Informace mohou tvořit např. výpočty klíčových výrobních ukazatelů, datových sestav a tabulek nebo bilancí z nejrůznějších dat. Výsledky je možné reprezentovat pomocí grafů či protokolů.

Jedná se o uživatelsky konfigurovatelný modul, tj. je možné modelovat vztahy mezi daty a výpočty nad nimi. Pro snadný přenos dat mezi modulem COMES Historian a programy Miscrosoft Office je pomocí kopírování přes schránku Windows. [8]

#### Funkce:

- Modelování vztahů mezi daty, výpočty
- Krátkodobé plánování výroby (týdenní, denní)
- Vizualizace stavů výrobních zařízení a jejich supervize
- Dokumentace výroby (výrobní protokoly)
- Sběr výrobních dat a jejich vyhodnocení
- Výpočty výrobních ukazatelů (KPI, OEE, ...)
- Statistiky a kalkulace
- ERP Interface
- Záznamy o změnách konfigurace

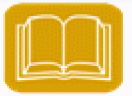

# COMES Tracceability Traceability

Využití modulu je uplatněno při sledování výroby např. z hlediska použitých surovin, meziproduktů a obalů včetně jejich detailního určení (šarže, množství, apod.). Jedná se o záznam tzv. rodokmenu vzniku.

Při výrobních operacích (plně automatizovaných i manuálních s využitím technologie pro označování materiálů a jejich množství např. pomocí čárových kódů) systém sleduje veškeré operace s materiály a jejich přetváření do meziproduktů.

Pro hledání příčiny nekvality výrobku je možné zpětné dohledání v informacích výrobní historie. Dále je možné podle šarže nalézt případně již poškozené výrobky. [8]

#### Funkce:

- Specifikace a management materiálů ve výrobě
- Specifikace výrobků
- Genealogie (rodokmen) výrobků
- Operativní inventura materiálů ve výrobě
- Audit trail (historie událostí)

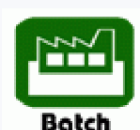

**COMES** Batch

Slouží pro řízení šaržových (dávkových) výrobních procesů. Základ tvoří standard ANSI7ISA-S88 pro pružné recepturové řízení a tvorbu výrobních předpisů. Změny, které jsou provedeny v modulu nebo ve výrobních předpisech jsou ukládány do záznamu audit trail (záznam o provedených změnách).

Elektronický záznam o šarži (EBR) lze vytvářet v průběhu výrobního procesu. Tento záznam může nahrazovat nebo doplňovat papírovou formu výrobní dokumentace. Modul je datově provázán s ostatními moduly. [3]

Funkce:

- Víceproduktové a vícelinkové řízení šarží
- Plánování výrobních šarží
- Pružné komfortní řízení šarže v režimech (automaticky, poloautomaticky, manuálně)
- Grafický editor předpisů a receptur
- Elektronické podpisy (21CFR part11)
- Elektronický záznam o šarži (EBR)
- Uživatelsky konfigurovatelné výrobní protokoly (elektronická, hybridní a papírová podoba)
- Záznamy o změnách konfigurace

# **2 TECHNOLOGIE OPC**

OPC (OLE for Process Control) je standard průmyslové komunikace, který vznikl ve spolupráci mnoha světových dodavatelů automatizačních prostředků (hardwaru a softwaru v oblasti automatizace) a společnosti Microsoft. Jedná se o společné rozhraní pro vzájemnou komunikaci různých zařízení, určených pro monitorování a řízení technologických procesů. Jeho úkolem je zabránit závislosti daného monitorovacího nebo řídicího softwaru na výrobci hardwaru. [1]

O vypracování standardu, jeho udržování a prezentaci se zabývá mezinárodní dobrovolná organizace OPC Foundation. Tato organizace sídlí v Scottsdale, Arizona, USA . Společnost OPC Foundation sdružuje více než 300 členů z řady významných světových firem, které se zabývají automatizací. Mezi nejvýznamnější firmy lze zařadit např. Honeywell, Rockwell Software, Siemens, Intellution aj. Členem OPC Foundation je i společnost Microsoft, která se aktivně podílí na tvorbě nových specifikací. Z českých firem jsou členy OPC Foundation společnosti Merz (Liberec), OPC Labs (Plzeň) a Geovap (Pardubice).[l]

## **2.1 Přenos dat**

Při použití hardware různých výrobců je zapotřebí instalace speciálního ovladače (driveru) v počítači pro čtení/zápis dat z tohoto zařízení. Při použití této architektury může dojít k vzájemnému ovlivňování komunikace, nekompatibilitě s daným operačním systémem apod. Další komplikace nastávají při doplnění nového zařízení, kdy je třeba úprava řídicího systému (přeprogramování na nový ovladač). Možná topologie přenosu dat bez použití technologie OPC je znázorněna na obrázku 2.1 .[2],

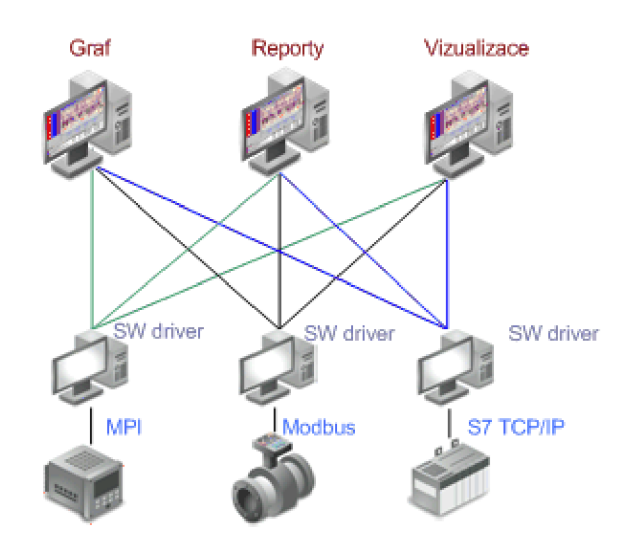

Obrázek 2.1: Komunikace zařízení bez použití technologie OPC [2]

Přenos dat s využitím OPC technologie (komunikační protokol OPC) je založen na architektuře Klient - Server. Jestliže hovoříme o OPC, jedná se primárně o dvou typech programů - OPC Serveru a Klientu. Programy tvoří softwarové aplikace. Komunikační rozhranní mezi všemi HW/SW tvoří komunikační kanál (zpravidla se jedná o Ethernet, LAN apod.). Názorná topologie této sítě je na obrázku 2.2. OPC server je program pro operační systém Windows. Tento program komunikuje s HW zařízením, kterým je např. PLC , pomocí protokolu specifického pro dané zařízení.

#### Základní pojmy:

**CACH E** - jedná se o pomocnou paměť OPC serveru, která je využívána průběžně pro ukládání dat z jiných zdrojů (např. z PLC). V případě kdy OPC klient potřebuje data, není třeba je získávat z PLC automatu, ale mohou být rychle vyčtena z této paměti. [5]

**DEVICE** - takto je označen zdroj dat, které OPC server získává. [5]

**OPC Klient** - jedná se o program, který přijímá data z OPC Serveru ve formátu OPC. Tyto data jsou pro uživatele prezentována v podobě vizualizace, grafů, reportů apod. (ve většině případů se jedna o aplikace SCADA HMI, neboli programy pro vizualizaci, monitoring a řízení procesů průmyslové automatizace). [2]

**OPC Server** - jedná se o program, který komunikuje s připojeným zařízením jeho komunikačním protokolem (např. Modbus, MPI, PPI, atd...). Následně se získaná data převádí do formátu OPC a jsou poskytována nadřazeným aplikacím. Existuje velké množství OPC Serverů v závislosti na použitém zařízení/komunikačním protokolu, pro které jsou určeny.<sup>[2]</sup>

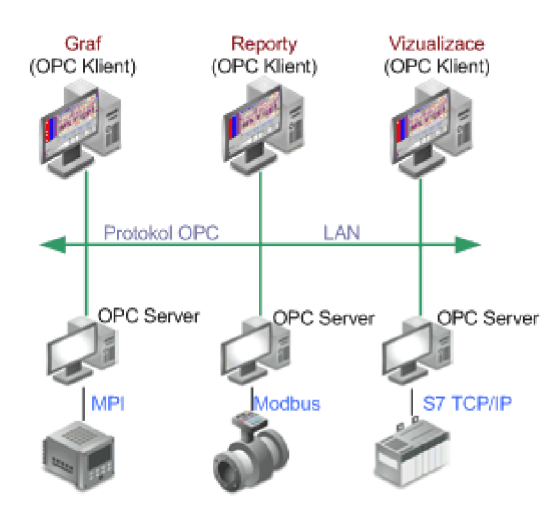

Obrázek 2.2: Použití technologie OPC [2]

**Asynchronní přenos** - přenos probíhající mezi klientem a serverem v případě, kdy klient pošle OPC serveru požadavek na zápis/čtení dat a nečeká na konec zpracování požadavku. Tento typ přenosu je využíván u dlouhotrvajících operací, protože požadavek je OPC serverem zpracován během určité doby a výsledek je až poté klientovi poslán. Výhodou tohoto způsobu přenosu je fakt, že klient může v rozmezí mezi odesláním požadavku a výsledkem provádět jiné operace.[5]

**Synchronní přenos** - jedná se opět o typ přenosu server - klient. Jakmile klient pošle požadavek, OPC server čeká na konec zpracování požadavku. Typ přenosu je vhodné využít pro velmi rychlé operace (zápis/čtení). Ve většině případů je umístění OPC serveru na stejném PC jako klient. [5]

## **2.2 OPC Specifikace**

Prostřednictvím OPC specifikací je vytvářen OPC standard. OPC specifikace je volně přístupná technická dokumentace, která definuje pravidla chování a konfigurace standardu rozhraní OPC. [3] V následujícím přehledu jsou popsány vybrané OPC specifikace:

*OPC Data Acces -* Jedná se o nejčastěji používanou specifikaci, která určuje přístup k datům v reálném čase. Zaměřuje se především na spojitý charakter datové komunikace. Standard podrobně upravuje datovou komunikaci mezi koncovými zařízeními typu PLC, DCS (Distributed Control System) a klientskými aplikacemi jako jsou uživatelská nebo datová rozhraní HMI/SCADA.

*OPC Alarms and Events -* Definuje poskytování informací OPC klientům o výskytech specifikovaných událostí a alarmů. Především se jedná o problematiku sdílení a výstrah událostí mezi koncovými zařízeními a klientskými aplikacemi. Upozornění na výstrahy a specifikované události je poskytováno na vyžádání, což je zásadní rozdíl oproti spojitému datovému toku ve specifikaci OPC Data Access (DA). Do této skupiny lze zahrnout výstrahy procesů, operátorské akce, informační zprávy a podrobnější sledovací zprávy.

*OPC Batch -* Podobně jako OPC Data Acces, ovšem místo spojitých provozů je určena pro technologie s dávkovou výrobou. Využití v potravinářství, farmacii apod.

*OPC Historical Data Access -* Definuje problematiku přístupu klientských aplikací k procesním datům z datových a databázových zařízení. Oproti specifikaci OPC DA, kde je definován komunikační protokol "real time" procesních dat se OPC Historical Data Access zabývá pouze výměnou již archivovaných dat. Podobně jako u OPC DA je možné využít technologii DCOM, což umožňuje přenášení historických dat v rámci LAN sítí.

*OPC Common Definitions and Interfaces -* Definuje případy použití více specifikací.

*OPC Security -* Slouží pro důkladnější zabezpečení přístupu obsluhy při ovládání technologie z OPC klientů prostřednictvím OPC serverů s využitím zabezpečení systému Windows.

*OPC Data Exchange -* Slouží pro tzv. horizontální komunikaci mezi řídícími jednotkami s různými komunikačními protokoly, (např. EtherNet/IP, PROFInet, Hight Speed Ethernet a INTERBUS) prostřednictvím sítě Ethernet.

*OPC Complex Data -* Definuje možnosti popisu struktury komplexních dat a způsoby jak tyto data zpřístupnit.[3]

*OPC Universal Access -* sjednocení standardů OPC-Data Access, OPC-Alarms and Events, a OPC-Historical Data Access

OPC poskytuje otevřený standard, který je ovšem založený na standardizovaném přístupu k propojení datových zdrojů PLC , řadičů, databází aj. s klientskou aplikací HMI. Součástí HMI může být grafika, trendy, alarmy. [15]

Síťová technologie je založena na standardu OLE a COM(DCOM) firmy Microsoft. Tato platforma nahrazuje dřívější méně spolehlivý přenos prostřednictvím protokolu DDE. [1]

Po změně strategické síťové technologie z COM (Common Object Model) na DCOM (Distributed COM) firmou Microsoft, aplikace používající OPC byly přepsány na ovládací prvky ActiveX.

Mezi tři nejvýznamnější standardy patří OPC-DA, OPC-AE, a OPC-HAD. Tyto standardy jsou v dnešní době sjednocovány do OPC-UA (OPC-Universal Access). OPC-UA využívá architekturu orientovanou na služby SOA (Service-Oriented Architecture), společně s aplikačním modelem. Tento model je společně s jmenným prostorem a schématem zabezpečení v rámci .NET Framework. OPC-UA má následující vlastnosti: [15]

- Vyrovnávací paměť dat s přenosem a potvrzením dat pro zajištění kvality jejich doručení

- Redundance dat s alternativními trasami, zrcadlenými daty a automatickým převzetím provozu

- Pulzní signály, které zajišťují stav spojení při použití časovacích funkcí

- Autentizace a autorizace jako bezpečnostní model, který definuje mechanismus přístupu k datům OPC (využito šifrování, bezpečnostní certifikáty a elektronický podpis)

- Mapování datových zdrojů a jejich hodnot (model adresního prostoru)

- Zpětná kompatibilita se servery DA, AE a HDA

- Správa datových zdrojů v modelu prostřednictvím mapování (jedna nebo více sítí). Komunikace probíhá na základě sady aplikačního rozhraní API pro OPC-UA (.NET, Java). [15]

Na obrázku 2.3 je znázorněn třívrstvý model systému OPC. Topologie znázorňuje spodní vrstvu klientů s rozhraním HM I a řídicím systémem. Vpravo dole je příklad okna s upozorněními na monitoru. Klient přijímá data a má možnost odesílat příkazy prostřednictvím sítě LAN . Data jsou odesílána na mezilehlou vrstvu OPC serverů. Její součásti tvoří servery OPC Data Access (DA, přístup k datům), Horizontal Data Access (horizontální přístup k datům) Alarms & Events (AE, alarmy a události) a Universal Access (UA, univerzální přístup). Tyto servery získávají data ze zařízení a předávají je klientům a naopak příkazy z klientské vrstvy jsou předávány zařízením. [15]

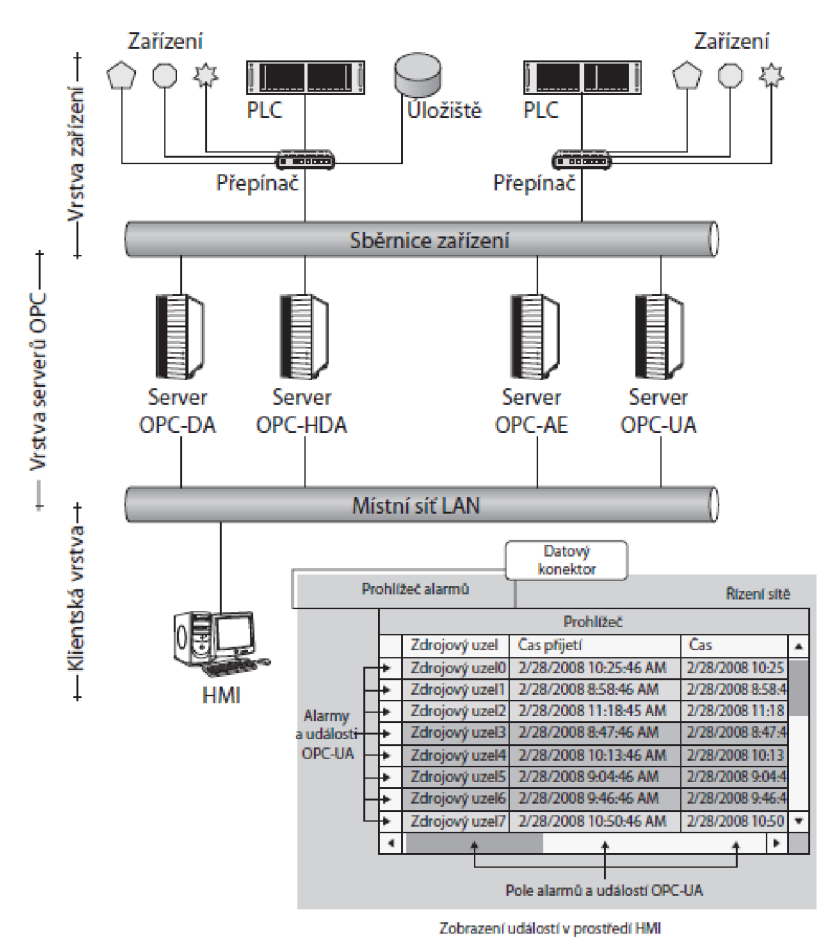

**Obrázek 2.3: Třívrstvá síť OPC (standardy DA, HDA, AE, ...)** [15]

## **2.3 Specifikace OPC DA**

Veličiny, se kterými probíhá komunikace mezi OPC Serverem a OPC Klientem jsou v OPC specifikaci nazývány OPC Item (OPC Tag) nebo *VO* bod. OPC Item lze označit za určitou adresu připojeného hardwarového zařízení, které je nadefinované v OPC Serveru. Na straně OPC Klienta představuje OPC Item ItemID, které přesně

identifikuje veličinu v OPC Serveru. Časté označení je ve formě složení jednotlivých úrovní konfigurace, např. "0.2/DATA/S\_Tankl/napoustení".

Pro lepší organizaci rozmístění OPC Itemů v OPC Serveru je využití OPC Group, které si lze představit jako jednotlivé adresáře a OPC Itemy jako jednotlivé soubory v těchto adresářích.

O PC Item (OPC Tag) lze označit jako datovou veličinu, která má následující parametry:

**Value** - přečtená/zapsaná hodnota z/do zařízení

**Quality** - hodnota může nabývat kvality:

**Good** - hodnota v pořádku, komunikace bez problému

**Bad** - hodnota není zcela správná, problám s komunikací nebo je OPC Server špatně nakonfigurován

**Timestamp** - čas, kdy OPC Server přečetl hodnotu ze zařízení

Nezbytnou vlastností OPC klientů je možnost připojit se na OPC Server a prohlížet dostupné OPC Itemy (OPC Tágy) a pro lepší organizaci z nich vytvářet OPC Grupy, což je nezbytné především pro rozsáhlé aplikace. Ne všechny OPC Servery však podporují možnost vytvořit Grupu.[15]

O PC Tag Group Management - obdobné OPC Grupy lze vytvořit na straně OPC Klienta a do nich přiřadit OPC Tagy, které komunikují s OPC Serverem. Tato struktura je výhodná v případě, kdy je v projektu výhodné čtení/zapis jednotlivých Tagů s různou periodou (update rate, refresh time apod.) neboli nastavení četnosti čtení/zápisu OPC Klkienta z OPC Serveru  $(1x / 80 \text{ms} / 1s / 30 \text{s} / 1 \text{ hod} / 8 \text{ hodin}).$ 

Toto využití je v praxi důležité především z hlediska vytížení hardwaru. Obecně při komunikaci tisíců a více hodnot mezi PLC a OPC tento parametr ovlivňuje výkonnost celého procesu čtní/zápis. V případě komunikace vyššího počtu hodnot a kratší doby obnovy (refresh time), tím je celý proces náročnější, nebo-li tím je PC s OPC serverem více vytíženo. Jakmile dojde k situaci, kdy se hodnoty v OPC Klientovi nestačí obnovit a jejich kvalita přenosu se změní na "bad".[15]

# **3 OPC SERVERY RŮZNÝCH VÝROBCŮ**

## **3.1 OPC Server Honeywell Excel 5000**

Jedná se opět o komunikační driver, který zajišťuje datové spojení mezi OPC klientem a kontroléry Honeywell Excel. OPC server vyčítá ze stanic požadovaná data a předávaje připojenému OPC klientovi. Povely, které zašle OPC klient odesílá OPC server do cílových stanic. OPC Server podporuje následující modely stanice Excel 5000 (XL20, XL50, XL 80, XL 100, XL500, XL600).

Pro vytvoření integrovaných stanic je využito Excell IRC (Individual Room Control). Informace z těchto mikrokontrolérů pak mohou být dostupné prostřednictvím jednotlivých stanic, ve kterých je nutné vytvořit tzv. vzdálené body. Na tyto body se namapují hodnoty proměnných ze stanic Excell IRC.

Pro vlastní připojení sběrnice C-Bus je nutný externí komunikační převodník. Jedná se o mikroprocesorové zařízení, které umožní připojit jeden C-Bus k OPC serveru.

Samotné připojení probíhá přes standardní rozhraní RS-232, RS-485 nebo Ethernet. Externí převodník je možné k OPC připojit libovolnou cestou jako např. mikrovlnné spojení, Wi-Fi, rádio modemy (CONEL, RACOM), GPRS modemy a DSL modemy. Je možné připojit další sběrnice C-Bus k jednomu OPC serveru přes rozhranní RS-785 nebo Ethernet.

Pokud je použitý převodník osazen komunikačním sub-modelem pro Ethernet, můžeme využít rozhraní RS-232 a RS-485, které jsou standardně použity pro komunikaci s OPC serverem bez použití Ethernet sub-modulu jako vzdálený virtuální COM port. V této konfiguraci je možné pomocí portu COM připojit kromě stanic Honeywell Excell 5000 další technologii vybavenou komunikačním driverem, který dokáže komunikovat přes virtuální COM port. Může se jednat o nativní drivery Reliance pro stanice typu Sauter, Johnson Controls, AMiT nebo Teco. [13]

**Konfigurace** - pro konfiguraci OPC serveru stačí vytvoření seznamu jmen datových bodů (uživatelských adres), které mají být OPC serverem komunikovány. Tyto adresy jsou poté OPC serverem automaticky generovány ze jmen konfiguračních souborů a datových bodů. Importování proměnných přímo z OPC serveru je naznačeno na obrázku 3.3. Podporován je OPC standard Data Acces 1.0a, 2.04 a 3.0. Připravuje se O PC standard Alarms & Events 1.1 pro práci s alarmy ze stanic Honeywell Excel 5000. Importování proměnných přímo z OPC serveru je naznačeno na obrázku 3.1.[13]

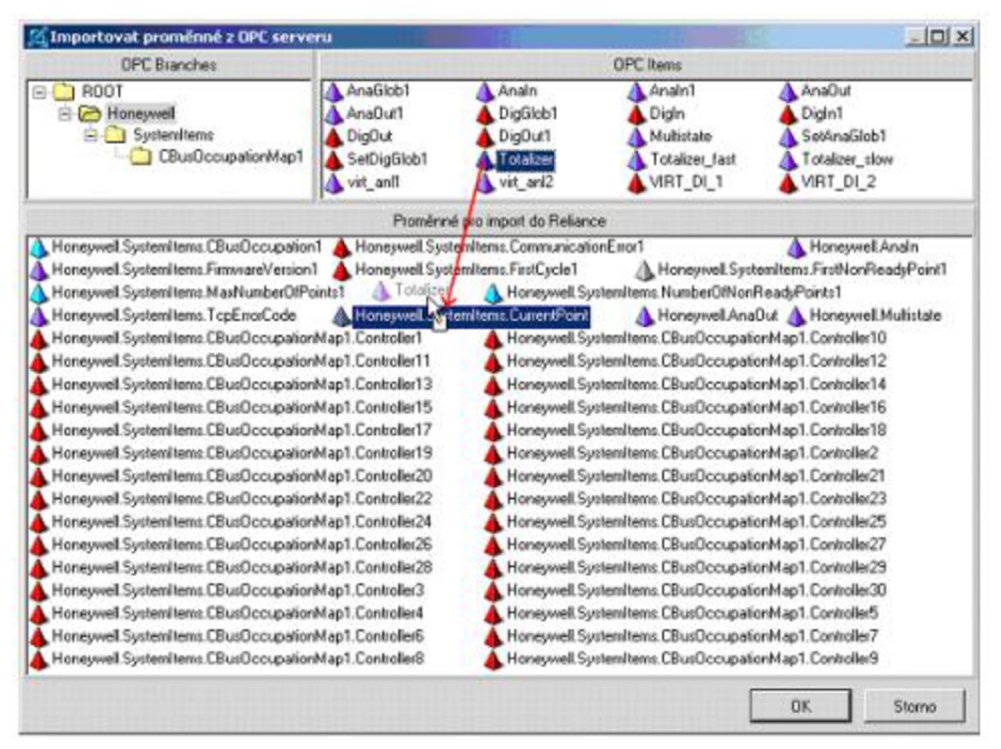

Obrázek 3.1: Importování proměnných přímo z OPC serveru[13]

ActiveX prvek pro časové programy stanic Honeywell Excell 5000

je prvek, který umožňuje vyčtení časových programů ze stanic Honeywell Excell 5000, jejich editaci a opětovný zápis zpět do stanice. Časové programy jsou uloženy v jednotlivých stanicích a využívají regulační strategie pro časově závislé změny hodnot datových bodů. Ukázka prvku ActiveX je na obrázku 3.2.

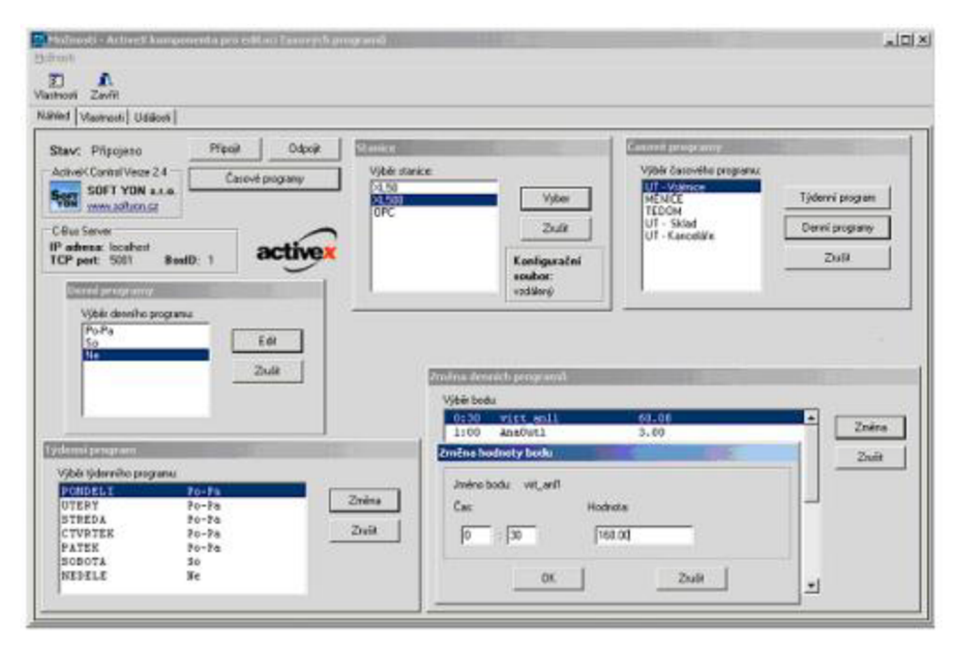

Obrázek 3.2: Prvek ActiveX pro časové programy Honeywell [13]

Počet časových programů v jedené stanici je omezen na 20 časových programů. Definice časového programu spočívá ve výběru stanice. Dále je zapotřebí vybrat denní program, určit hodnotu, hodinu a minutu, kdy má být hodnota datového bodu změněna. Denní programy je zapotřebí přiřadit k jednotlivým dnům v týdnu, kdy mají být prováděny. Komponenty komunikují s OPC serverem pomocí protokolů TCP/IP. To znamená, že nemusejí být spuštěny na stejném PC jako je OPC server, ale kdekoliv v síti s podporou TCP/IP. Konfigurace komponenty spočívá pouze v zadání správné IP adresy a TCP portu pro komunikaci mezi komponentou a OPC serverem. V jednom čase může s jedním OPC serverem komunikovat zároveň i více komponent, čímž lze docílit přístupu k časovým programům uloženým ve stanicích Excel 5000 i z několika hostitelských PC v síti současně.

#### **3.2 OPC Server Allen-Bradley**

O PC Servery Allen-Bradley zajišťují stejně jako standardní OPC servery komunikaci mezi OPC serverem a klientem. V nabídce můžeme najít řadu OPC serverů. Jedná se o jednotlivé specifikace. Výčet je uveden v následujícím seznamu:

Allen-Bradley Bulletin 900 - KEPServerEX OPC Server Allen-Bradley Data Highway Plus-KEPServerEX OPC Server Allen-Bradley Ethernet - KEPServerEX OPC Server Allen-Bradley Unsolicited Ethernet - KEPServerEX OPC Server Allen-Bradley ControlLogix - KEPServerEX OPC Server Allen-Bradley DF1 - KEPServerEX OPC Server Allen-Bradley 1609 UPS - KEPServerEX OPC Server Allen-Bradley Ethernet TCP/IP/H1 INAT OPC Server all-in-one Allen-Bradley Ethernet TCP/IP/H1 INAT DDE Server all-in-one[14]

U všech produktů se jedná o datovou komunikaci mezi programy typu OPC klient a řídícími jednotkami Allen-Bradley. V závislosti na jednotce Allen-Bradley je použit daný OPC server, který je vybaven preferovaným připojením. Pro bližší popis uvedeme OPC Server *Allen-Bradley Data Highway Plus - KEPServerEX OPC Server*. Server podporuje komunikační rozhraní OPC a DDE. Obsahuje ovladače pro AB ControlLogix, AB DH+, AB Ethernet, AB DF1, AB Unsolicited Ethernet. Jedná se o server podporující 2 typy sítě (Data Highway 485 a DH+). Dále podporuje 6 typů boardů (KT, KTX (D), PKTX (D) a PCMK/B od Allen-Bradley a 5136-SD-ISA a 5136-SD-PCI od "SST") a přerušení PCI karet. Mezi obecné vlastnosti serveru můžeme zařadit následující výčet: [14]

• Optimální výkonnost OPC Serveru díky procesu Multi-thread.

- Podpora protokolů OPC a DDE
- Podpora OPC specifikace 1,0a, 2.05a, 3.0
- Podpora komunikace více různých PLC zařízení současně.
- Podpora spuštění OPC serveru jako služba "Windows Service"
- Podpora normování PLC veličin (direct scaling)
- Podpora non-stop provozu (možno měnit nastavení OPC Serveru za běhu programu).
- Podpora exportu/importu OPC veličin do souboru formátu .CSV (další zpracování v MS Excel).
- User Management.
- Tag Management.
- Podpora manuálního výběru síťové karty.
- Vestavěný nástroj pro diagnostiku OPC Serveru.
- Možnost záznamu událostí, které nastaly mezi OPC Serverem a OPC Klientem.
- KEPServerEX podporuje komunikaci přes modemy u všech seriových komunikačních rozhraních.
- Vestavěný testovací program OPC Klient určen pro otestování komunikace PLC  $S7 \leq S$  OPC Server.
- Vestavěný Visual Basic OPC Klient s množstvím VB příkladů. [14]

# **4 TESTOVANÝ SOFTWARE**

## **4.1 SIMATIC NET OPC Server**

Jedná se o OPC server společnosti Siemens, který je součástí softwarového balíčku STEP 7. Nespornou výhodou tohoto serveru je přímá komunikace s PLC S7 a není třeba instalace dalšího software (komunikační knihovny apod.). Ačkoli se jedná o výrobce Siemens, OPC server poskytuje obdobné řešení jako řada OPC serverů jiných výrobců, jak bude popsáno v následujících kapitolách. Pro testování komunikace Simatic Net OPC serveru je použita zkušební verze, která se od plné liší tím, že její provoz je omezen na 2 hodiny. Poté je třeba server restartovat.

#### Vlastnosti OPC serveru:

- OPC specifikacei Data Access 1.0a + 2.05a, 3.0
- Přenos dat mezi OPC Serverem a PLC:Siemens TCP/IP Ethernet
- Podporované paměťové bloky PLC: I, E, Q, A, M, F, T, C, Z, a Data Block Access.
- Export a import konfigurace veličin do/z .CS V souborů. CS V Soubory je možné editovat např. v programu MS Excel.
- Možnost provozu v simulačním režimu
- Možnost vytváření chybového .LOG souboru
- Logická nebo fyzická konfigurace
- Více-threadová aplikace
- Možnost přímého normování komunikovaných veličin dle vztahu  $y = kx + q$ .
- Podporuje komunikační karty CP-243, CP-343 a CP-443 TCP/IP
- Podporuje přístup na porty PC/PG/OP
- Podporuje Bit Level Access
- Podporuje komunikaci přes komunikační adaptér NetLink [4]

### **4.2 DeltaLogic OPC Server**

OPC Server pro Siemens Simatic S5 / S7 je software program, který zajišťuje datový přenos (čtení/zápis) mezi OPC Klientem a řídicími systémy Siemens Simatic S7- 200, S7-300, S7- 400, WinAC PLC, C7 a M7 komunikačním protokolem OPC. Sémantice STEP S7 zajišťuje adresování proměnných v OPC Serveru.

Po připojení dalšího OPC Klienta je možné číst/zapisovat veškerá vstupní a výstupní data, datové bloky, markers, timers, counters z PLC. Mezi zásadní výhody patří komunikace OPC Serveru s až 256 PLC současně. Řídící program PLC však nemusí být pro komunikaci s OPC nijak upravován.

OPC Server nepřetržitě monitoruje komunikační spojení s PLC, čímž zajišťuje bezpečnou výměnu dat mezi PLC a OPC Serverem. OPC Server optimalizuje požadavky na čtení/zápis hodnot a tím tak zlepšuje datovou propustnost. Mimo jiné je možné přenášet data z OPC Serveru Deltalogic do programu MS Excel. [7]

#### **4.3 Helmholz OPC server 4.10**

Jedná se o S7/S5 OPC Server. Podporované operační systémy tvoří Win 98/ME/2000/2003/2008/XP/Vista/Win7 čímž lze OPC server Helmholz zařadit do takřka jakéhokoliv systému. Podporované druhy PLC : S7-200, S7-300/400, S7-1200, C7 a S5. Podporované drivery tvoří Ethernet TCP/IP, NETlink, Profibus, MPI7RS232 adaptér, PPI, PC/PG/OP porty, AS511. Počet PLC spojení je 256. Při testování je využita "volná" verze, která je mimo jiné omezena na 90 minut a poté je nutný restart OPC serveru.

O PC Server Helmholz využívá stejně jako OPC DeltaLogic softwarovou aplikaci Softing toolbox demo klient. Z toho důvodu je jeho konfigurace velice podobná jako u OPC serveru DeltaLogic.

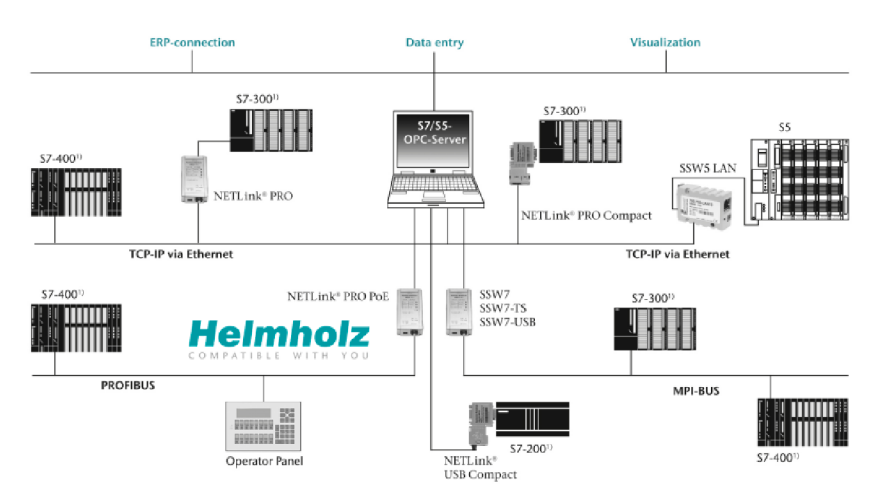

**Obrázek 4.1: Možnosti hirearchie OPC serveru Helmholz s ostatním zařízením** 

## **4.4 OPCx - OPC Add-in Klient**

Produkt společnosti Resolvica nepředstavuje standardního OPC Klienta. Jedná se o SW doplněk programu MS Excel, pomocí kterého je snadný přístup k reálným datům libovolného OPC serveru. Tento doplněk umožňuje základní operace jako OPC Klient (číst /zapisovat/prohlížet/přidávat OPC Itemy). Získané hodnoty je pak možné zobrazovat v grafech či tabulkách. OPCEx zvládá mapování více proměnných i serverů nebo přímé zapisování OPC Itemů do zařízení, ke kterému je připojen server. [9]

#### **Vlastnosti OPCEx Excel Add-In:**

- připojení kompatibilních OPC systémů a vložení dat z OPC serveru do Excelu s využitím grafického prohlížení OPC Itemů.

- možnost sběru dat z různých OPC serverů v jednom okamžiku
- podpora OPC Data Access specifikace 1.0 a 2.0
- práce s lokálním i vzdáleným OPC serverem

- překonfigurování zařízení (pomocí načtení dat, změny dat a následného načtení zpět do OPC serveru)

- sledování a analýza reálných OPC hodnot a vznik alarmů

- přednastavení aktualizace dat – spouštěcí podmínka nebo nastavení periody čtení/zápisu

- podpora datového typu pole, kde je maximální počet prvků omezen na počet buněk Excelu

# **5 KONCEPCE TESTOVÁNÍ**

Základní předpoklady pro možnost testování komunikace OPC serverů s modulem CCI zahrnuje:

instalaci a konfiguraci jednotlivých OPC serverů

nastavení komunikace (Ethernet)

zajištění dat programu v PLC (s ohledem na požadavky testování)

konfigurace CCI modulu - nastavení jednotlivých prvků (CCI server, taglist, CCIVAT)

## **5.1 Základní sestava (HW, SW)**

Základní sestavu pro testování komunikace CCI modulu v režimu OPC klienta s OPC servery různých výrobců tvoří PC společně s PLC Siemens S7-300. Komunikace je zajištěna pomocí sítě Ethernet. OPC servery jsou instalovány přímo na PC stejně jako CCI modul.

Konfigurace PC s OPC serverem: OS: Windows 7 Profesionál Procesor: Intel® Pentium® CPU G630T @ 2,30GHz RAM: 4,00 GB Systém: 32-bit

Na základě této konfigurace je vyhodnoceno zatížení CPU a RAM v závislosti na počtu čtených/zapisovaných tagů (1-10-1000-3 000) vzhledem k udržení kvality Itemu, doba trvání zápisu požadované hodnoty tágu, perioda čtení/zápisu.

Na PC jsou nainstalovány OPC servery, které byly popsány v kapitole 4 Použitý software společně s CCI modulem.

## **5.1.1 Testovací data**

Pro metody testování jsou mimo navázání komunikace spojená data. Data jsou využita z 2 programů v závislosti na vlastnostech testování.

První program simuluje dva tanky, které jsou napouštěny, vnitřní obsah zamíchán a vypouštěny. Jednotlivé procesy jsou následující:

- napouštění prvního tanku

- po deseti sekundách se začíná napouštět druhý tank a pro oba platí následující
- při nasypání 30 kg se spustí mixér
- horní hranice napouštění je 80 kg
- po napuštění se mixuje dalších lOs

- mixování se ukončí při obsahu 20kg - vypouštění se ukončí při obsahu 5kg [11]

Druhý program obsahuje ve strukturách počet tagů v základním počtu 1,10,100,1000 a 3000. Tento program je využit především pro čtení/zápis daného množství tagů a následné vyhodnocení časového zpoždění čtení/zápisu v CCIVAT, PLC a OPC serveru. Oba programy jsou přiloženy v elektronické podobě na DVD .

Pro testování periodického čtení/zápisu hodnot s proměnnou periodou je využito připojeného senzoru teploty k PLC .

Senzor teploty: PTP50 Ramet  $0...+400^{\circ}C/4...20mA$  $U=15...34V$ 

## **5.2 Konfigurace SIMATIC NET OPC serveru**

OPC server je založený jako samostatný projekt. K projektu "Nádrže", pomocí kterého probíhá testování komunikace je poté projekt přidružen. Pomocí této konfigurace není nutné zasahovat do samotného programu. Pro správnou funkci je důležité znát hardwarové zapojení, adresu PLC a rozpis veličin společně s jejich umístěním.

Pro vytvoření projektu je využit Simatic Manager. Do projektu je vložena PC SIMATIC Station, kde je nutné stejné pojmenování, jako je název PC, na kterém bude OPC server pracovat. V tomto případě se jedná o PC-E135-S2. Z hardwarového katalogu je použit IE General modul. Konfigurace pro tento případ je SW V6.2SP1 jak je naznačeno na obrázku 5.2. Po vložení tohoto modulu je nutné zadat IP adresu PC, kde bude OPC server pracovat. Tento úkon je proveden v nastavení, které je naznačeno na obrázku 5.1, kde je zároveň vytvořena síť Ethernet. Zbývá vybrat příslušný OPC server v hardwarovém katalogu – v tomto případě se jedná o verzi  $V6.2.1$ , se kterou byla tato část procesu testování komunikace využita.

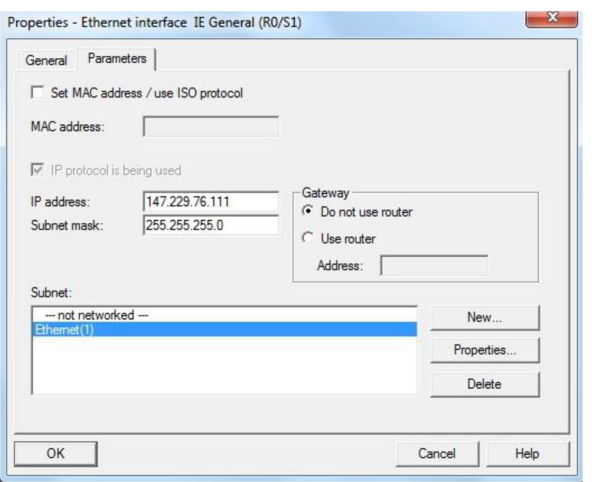

**Obrázek 5.1: Nastavení komunikace Simatic OPC Server** 

Konfigurace OPC serveru je provedena v Simatic Manageru, ovšem pro spuštění komunikace a využití nástrojů pro ověření správné funkčnosti je nutná instalace produktu firmy Siemens SIMATIC NET.

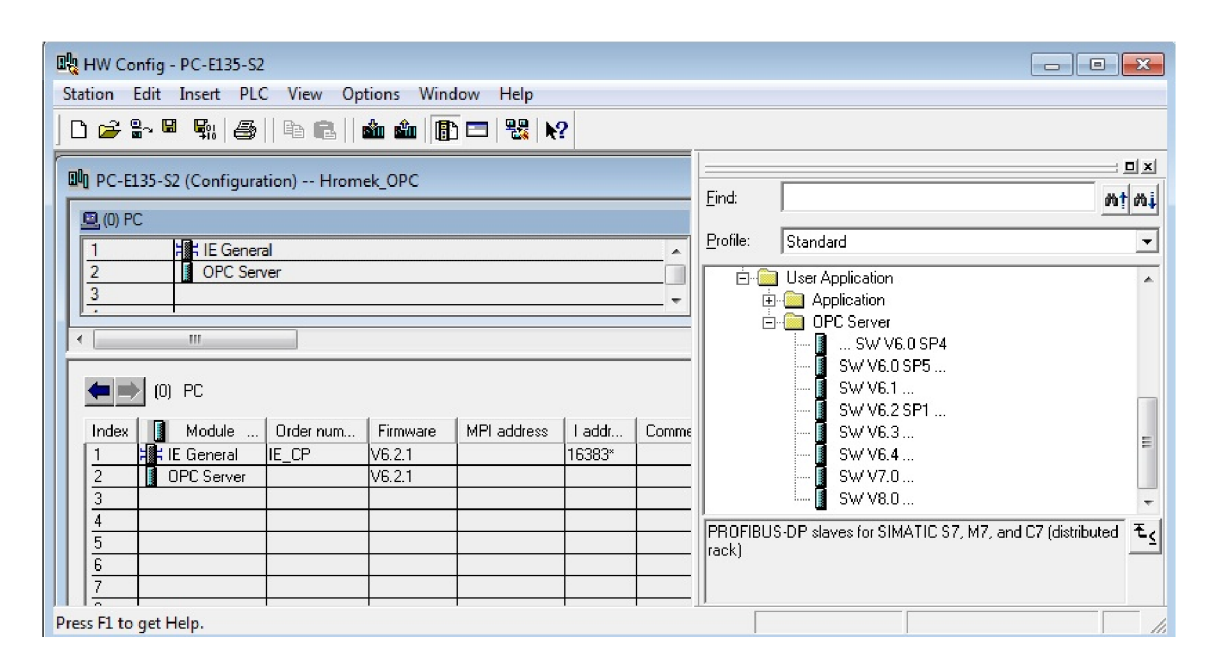

Obrázek 5.2: Konfigurace OPC serveru Siemens

Program, pomocí kterého je možné připojit se k dostupným OPC serverům, se nazývá OPC Scout. Po spuštění se chová jako OPC klient. OPC Scout je využit pro metodické ověření správné komunikace s OPC serverem. Kvalita komunikace je určena kvalitou hodnoty proměnné ve sloupci Quality. Spojení můžeme určit za plně funkční v případě, kdy je tato hodnota "good". V OPC Scout je možné vytvořit skupiny proměnných, měnit oprávnění, generovat hodnoty u jednotlivých proměnných atd. Pro kontrolu a vytvoření skupiny zprostředkovaných dat je výhodné využít OPC-Navigátor. PC stanici je nutné správně nakonfigurovat pro korektní chod komunikace.[12]

O PC Scout je využit jako základní software pro otestování správného přenosu dat mezi PLC a OPC serveru Siemens, kdy je po ověření možné aplikovat OPC servery jiných výrobců. V okně Server explorer, které je na obrázku 5.3 je seznam OPC serverů, které jsou k dispozici. V tomto případě je je zvolen OPC.SimaticNET -> S7.

Jako testovací data je využit program Napouštění dvou nádrží, který je specifikován v kapitole 5.1.1 Testovací data. Jedná se o proměnné typu BOOL a FLOAT.

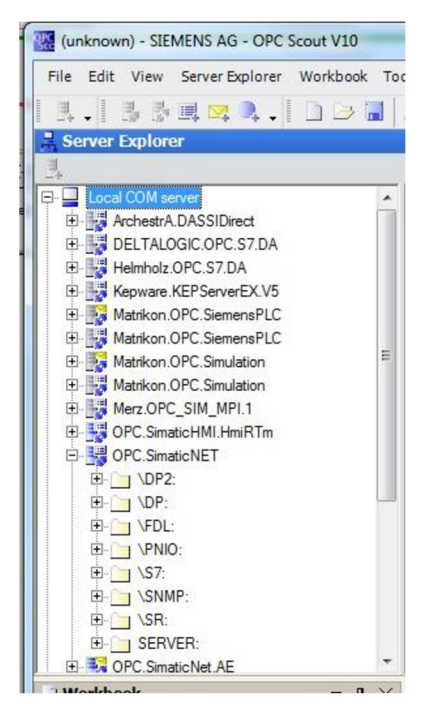

**Obrázek 5.3: Seznam OPC serverů - Scout** 

Při úspěšném spojení s OPC serverem následuje definice Itemů. Tato definice se provádí pro všechny Tagy, které chceme z PLC číst/ zapisovat. Pro každý Item zadáme datový typ, adresu, popis. Tento proces je znázorněn na obrázku 5.4. Po definici všech Tagů včetně nastavení práv čtení/zápisu monitorujeme jednotlivé hodnoty společné s kvalitou přenosu a přesného časového záznamu Tagu. Celkový pohled na správně nastavené proměnné je v části Navigátor na obrázku 5.5.

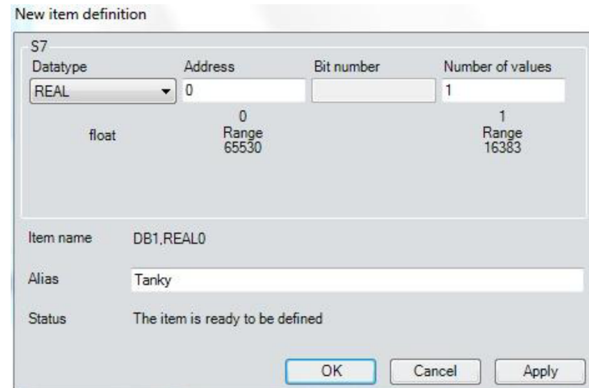

**Obrázek 5.4: Definice jednotlivých tagů** 

|                                                                       | File Edit View Server-Explorer Workbook Tools Window Help                                                                                                    |                          |                                        |                        |                                                               |                |              |                           |                                                                                                    |
|-----------------------------------------------------------------------|----------------------------------------------------------------------------------------------------|--------------------------|----------------------------------------|------------------------|---------------------------------------------------------------|----------------|--------------|---------------------------|----------------------------------------------------------------------------------------------------|
|                                                                       | $\mathbb{E} \mathbb{E} \mathbb{E} \mathbb{E} \mathbb{E} \mathbb{E} \mathbb{E} \mathbb{E} \left[ \mathbb{E} \mathbb{E} \left[ \mathbb{E} \mathbb{E} \left[ \mathbb{E} \mathbb{E} \mathbb{E} \right] \mathbb{E} \mathbb{E} \right] \mathbb{E} \mathbb{E} \mathbb{E} \mathbb{E} \mathbb{E} \mathbb{E} \mathbb{E} \mathbb{E} \mathbb{E} \mathbb{E} \mathbb{E} \mathbb{E} \mathbb{E} \mathbb{E} \mathbb{E} \mathbb{E} \mathbb{E} \$ |                          |                                        |                        |                                                               |                |              |                           |                                                                                                    |
| <b>Server Explorer</b>                                                |                                                                                                    |                          |                                        |                        |                                                               |                |              |                           | $-4$                                                                                                    |
| B.                                                                    |                                                                                                    |                          |                                        |                        |                                                               |                |              |                           |                                                                                                    |
|                                                                       |                                                                                                    |                          |                                        |                        |                                                               |                |              |                           |                                                                                                    |
| <b>E-CT</b> DATA                                                      | $\blacktriangle$<br><b>Items</b><br>Properties                                                                                                    |                          |                                        |                        |                                                               |                |              |                           |                                                                                                    |
| F S_Tank1<br>S_Tank2                                                  | ID<br>$\equiv$                                                                                                    |                          | <b>Type</b>                            | <b>Access rights</b>   |                                                               |                | Item name    |                           |                                                                                                    |
| $\Box$ mix                                                            | DB_VAR                                                                                                    | short                    |                                        | <b>RW</b>              | 0.2/DATA/DB_VAR                                               |                |              |                           |                                                                                                    |
| m <sub>ix1</sub>                                                      | L101                                                                                                    | float                    |                                        | <b>RW</b>              | 0.2/DATA/L101                                                 |                |              |                           |                                                                                                    |
| mix konec                                                             | 1202                                                                                                    | float                    |                                        | <b>RW</b>              | 0.2/DATA/L202                                                 |                |              |                           |                                                                                                    |
|                                                                       | Michadlo1                                                                                                    | bool                     |                                        | <b>RW</b>              | 0.2/DATA/Michadlo1                                            |                |              |                           |                                                                                                    |
| napousteni<br>vypnuto                                                 | Michadlo <sub>2</sub>                                                                                                    | bool                     |                                        | <b>RW</b>              | 0.2/DATA/Michadlo2                                            |                |              |                           |                                                                                                    |
| wpousteni                                                             | start                                                                                                    | bool                     |                                        | <b>RW</b>              | 0.2/DATA/start                                                |                |              |                           |                                                                                                    |
|                                                                       | $\bigcup$ tlac<br>$\bullet$ ventil 101                                                                                                    | bool<br>bool             |                                        | <b>RW</b><br><b>RW</b> | 0.2/DATA/tlac<br>0.2/DATA/ventil 101                          |                |              |                           |                                                                                                    |
| DB_VAR<br><b>D</b> L101                                               | $\bullet$ ventil 102                                                                                                    | bool                     |                                        | <b>RW</b>              | 0.2/DATA/ventil_102                                           |                |              |                           |                                                                                                    |
| <b>1202</b>                                                           | $\bullet$ ventil_201                                                                                                    | bool                     |                                        | <b>RW</b>              | 0.2/DATA/ventil 201                                           |                |              |                           |                                                                                                    |
| Michadlo1                                                             | $\bullet$ ventil 202                                                                                                    | bool                     |                                        | <b>RW</b>              | 0.2/DATA/ventil_202                                           |                |              |                           |                                                                                                    |
| <b>Workbook</b><br>$-4 \times$<br>易表国区人<br>9<br>Project 'New project' | <b>E</b> DA view 1<br>5 <sub>2</sub><br>Monitoring OFF                                                                                                    | Generate values ON       |                                        | $\blacksquare$         | Read<br>1                                                     | Write          |              |                           |                                                                                                    |
|                                                                       |                                                                                                    |                          |                                        |                        |                                                               |                |              |                           |                                                                                                    |
|                                                                       | <b>ID</b>                                                                                                    | <b>Display name</b>      | <b>Type</b>                            | <b>Access rights</b>   | Time stamp (UTC)                                              | Value          | Quality      | <b>Result</b>             | <b>Server</b>                                                                                                    |
| opcda://localhost<br>Ĥ                                                | 0.2/DATA/S Tank1/mix                                                                                                    | $\overline{\phantom{a}}$ | bool<br><b>RW</b>                      |                        | 05/10/2013 11:41:38.263 AM False                              |                | good         | S_OK                      |                                                                                                    |
| XML server<br>Ĥ.                                                      | 0.2/DATA/S Tank1/mix1                                                                                                    | $\overline{\phantom{a}}$ | bool<br><b>RW</b>                      |                        | 05/10/2013 11:41:38.263 AM                                    | True           | good         | S OK                      |                                                                                                    |
| À<br>UA server                                                        | 0.2/DATA/S_Tank1/mix_kon -                                                                                                    |                          | bool<br><b>RW</b>                      |                        | 05/10/2013 11:41:31.154 AM                                    | False          | good         | S_OK                      |                                                                                                    |
| À                                                                     | 0.2/DATA/S Tank1/napoust -                                                                                                    | $\overline{\phantom{a}}$ | bool<br><b>RW</b><br>bool<br><b>RW</b> |                        | 05/10/2013 11:41:33.700 AM                                    | False<br>False | dood         | S OK                      |                                                                                                    |
| Ŵ<br><b>IK</b> DA view 1                                              | 0.2/DATA/S_Tank1/vypnuto                                                                                                    |                          | bool<br><b>RW</b>                      |                        | 05/10/2013 11:38:24.074 AM<br>05/10/2013 11:41:29.650 AM      | False          | good<br>good | $S$ <sup>OK</sup><br>S OK |                                                                                                    |
| Ŵ                                                                     | 0.2/DATA/S_Tank1/vypoust -<br>0.2/DATA/S Tank2/mix                                                                                                    |                          | bool<br><b>RW</b>                      |                        | 05/10/2013 11:41:15.433 AM                                    | False          | good         | S OK                      |                                                                                                    |
| ħ                                                                     | 0.2/DATA/S Tank2/mix1                                                                                                    | $\overline{\phantom{a}}$ | bool<br><b>RW</b>                      |                        | 05/10/2013 11:41:26.083 AM False                              |                | good         | S OK                      |                                                                                                    |
| ħ                                                                     | 0.2/DATA/S_Tank2/mix_kon -                                                                                                    |                          | <b>RW</b><br>bool                      |                        | 05/10/2013 11:41:33.185 AM                                    | False          | good         | 5_OK                      |                                                                                                    |
|                                                                       | 0.2/DATA/S Tank2/napoust -                                                                                                    |                          | bool<br><b>RW</b>                      |                        | 05/10/2013 11:41:37.752 AM True                               |                | dood         | S OK                      |                                                                                                    |
| in<br>Bi<br>M                                                         | 0.2/DATA/S Tank2/vypnuto                                                                                                    | $\overline{\phantom{a}}$ | bool<br><b>RW</b>                      |                        | 05/10/2013 11:41:37.752 AM                                    | False          | good         | 5N                        |                                                                                                    |
| À                                                                     | 0.2/DATA/S_Tank2/vypoust -                                                                                                    |                          | bool<br><b>RW</b>                      |                        | 05/10/2013 11:41:31.660 AM False                              |                | good         | S_OK                      |                                                                                                    |
| À                                                                     | 0.2/DATA/L101                                                                                                    | ÷,                       | float<br><b>RW</b>                     |                        | 05/10/2013 11:41:38.263 AM 80                                 |                | good         | S OK                      |                                                                                                    |
| Ŵ                                                                     | 0.2/DATA/L202                                                                                                    |                          | float<br><b>RW</b>                     |                        | 05/10/2013 11:41:38.759 AM 15                                 |                | good         | S_OK                      |                                                                                                    |
| <b>B</b> Server<br>□ COM server<br>D Views<br>h                       | 0.2/DATA/Michadlo1                                                                                                    | $\overline{a}$           | bool<br><b>RW</b>                      |                        | 05/10/2013 11:41:33.700 AM True                               |                | good         | S OK                      |                                                                                                    |
| Ĥ<br>Ĥ                                                                | 0.2/DATA/Michadlo2<br>0.2/DATA/start                                                                                                    | $\overline{\phantom{a}}$ | bool<br><b>RW</b><br>bool<br><b>RW</b> |                        | 05/10/2013 11:41:31.660 AM<br>05/10/2013 11:38:55.773 AM True | False          | boop<br>good | S OK<br>S_OK              | opcda://localhos<br>opcda://localhos<br>opcda://localhos + |

**Obrázek 5.5: OPC Siemens - Navigator** 

## **5.3 Konfigurace OPC Serverů**

Vzhledem k využití "volné verze" jednotlivých OPC serverů, je typické použití totožného nástroje pro nastavení a konfiguraci jednotlivých OPC serverů ve spojení s PLC . Stejný program zajišťuje následnou zprávu všech OPC serverů, které jsou k dispozici. V případě testovaných verzí se jedná o aplikaci Softing toolbox demo klient. Ukázka použitého softwaru je na následujícím obrázku5.6. Nastavení a konfigurace je proto obdobná pro více serverů (DeltaLogic OPC S7/S5, server Systéme Helmholz -OPC server 4.10).

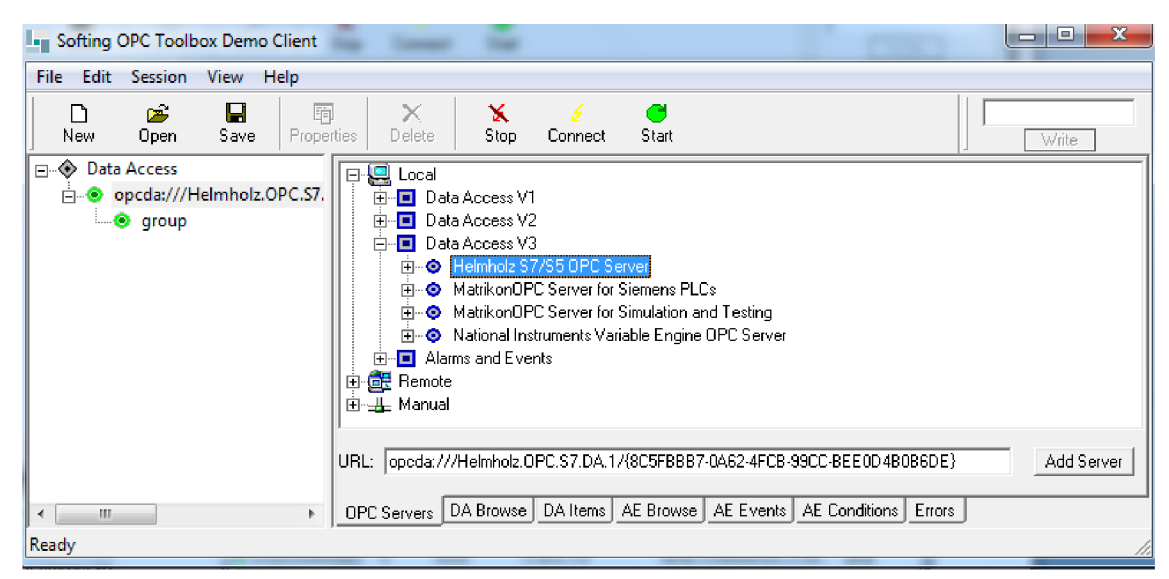

**Obrázek 5.6: Softing OPC Toolbox Demo Client** 

Samotná konfigurace OPC serveru se provádí pomocí konfigurátoru, který je součástí softwarového vybavení OPC Toolbox Demo client a nastavení je pro oba OPC servery obdobné. Základní obrazovka je znázorněna na obrázku 5.7. Pro nastavení zvolíme záložku Devices. Při zatržení Device 0 zvolíme typ spojení, v našem případě S7-PC/CP. Poté přejdeme na záložku Connections. Zde nastavíme číslo PLC (Device 0) a jeho adresu (v případě testování se jedná o PLC 2).

Níže v menu se nachází OPC items. Zde po nastavení cesty projektu je možnost načtení jednotlivých proměnných do OPC serveru přímo z projektu Stepu 7. Toto nastavení je zřejmé z obrázku 5.2. Pro správné načtení je nutné nastavit i IP adresu. Při testování jednotlivých OPC serverů je možnost změny periody, což je popsáno v následujících kapitolách.

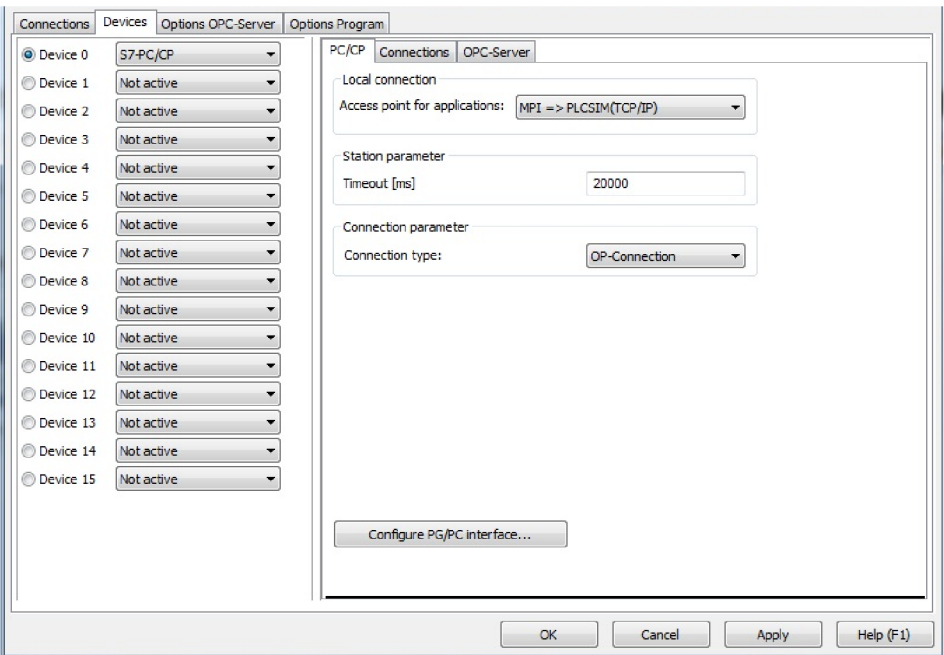

**Obrázek 5.7: Konfigurace OPC DeltaLogic - typ spojení** 

Pro nastavení typu spojení bylo otestováno 2 možností. Při použití reálného PLC bylo spojení S7-TCP/IP a při testovaní na simulaci PLC ve Step7 S7-PC/CP.

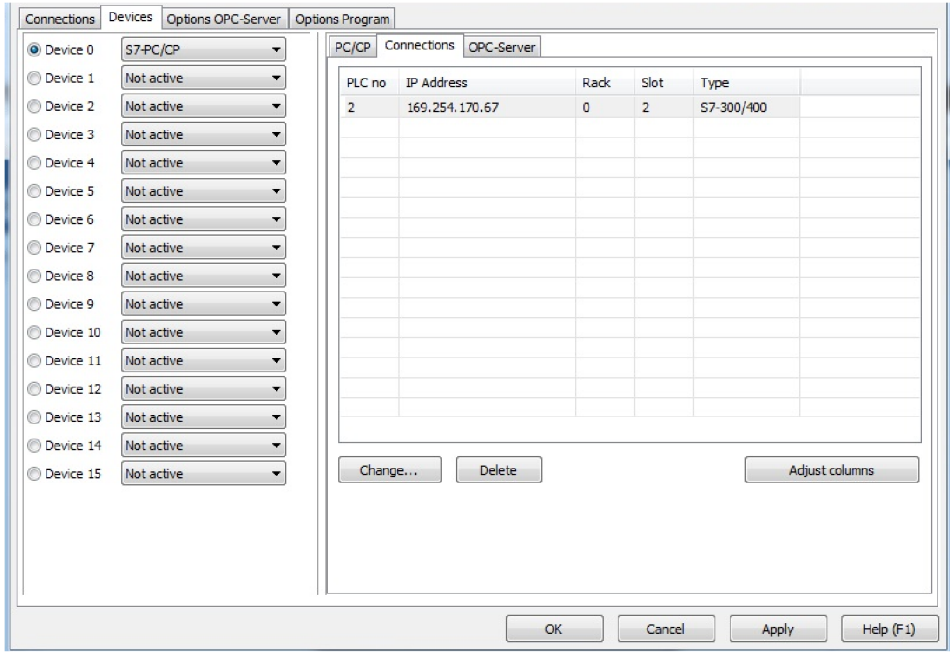

**Obrázek 5.8: Konfigurace OPC DeltaLogic - načtení proměnných** 

V dalším kroku následuje nastavení PLC - horní záložka Connections. V seznamu spojení je vidět cesta k Simatiku. Tento případ je na obrázku 5.9, kde je navíc znázorněno nalezení příslušného PLC po stisknutí tlačítka Test.

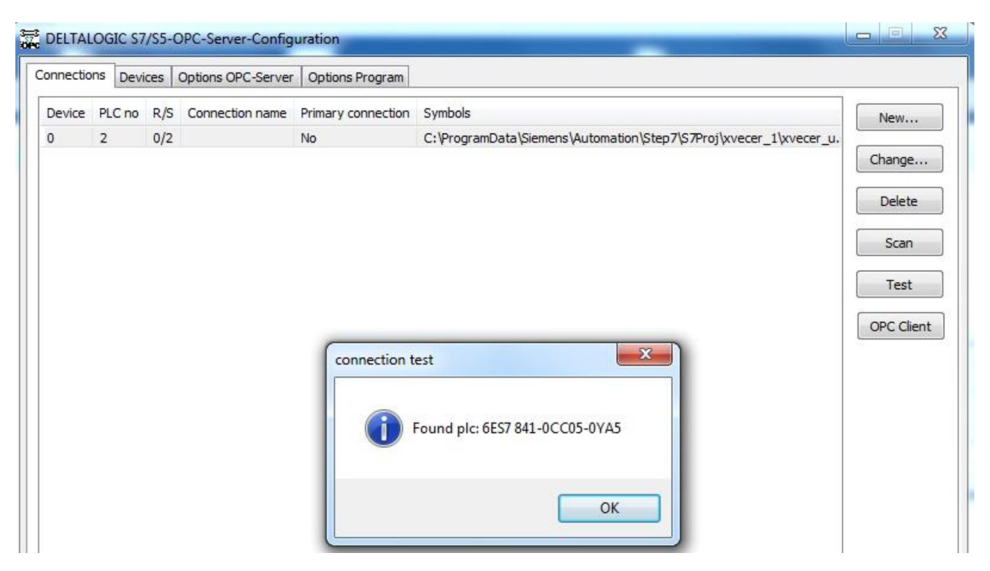

**Obrázek 5.9 Nastavená cesta k programu, test nalezeného PL C** 

Pro účely testování komunikace OPC serverů různých výrobců s modulem CCI systému COMES firmy COMPAS jako OPC klient je využito softwarového vybavení, které je volně dostupné. Jedná se tedy o Demo verze OPC serverů, které mají různé omezení, především se jedná o omezenou dobu běhu serveru, která činí ve většině případů 90 minut. Tato doba se liší u jednotlivých OPC serverů, stejně tak jako další omezení.

| Edit Session View Help<br><b>File</b> |                                    |                             |                    |                              |                               |              |           |              |               |        |                             |       |
|---------------------------------------|------------------------------------|-----------------------------|--------------------|------------------------------|-------------------------------|--------------|-----------|--------------|---------------|--------|-----------------------------|-------|
| $\Gamma$<br>Ê<br>New<br>Open          | н<br>Save                          | 面<br>Properties             | $\times$<br>Delete | x<br>Stop                    | Connect                       | e<br>Start   |           |              |               |        |                             | Write |
|                                       |                                    |                             |                    | Item                         |                               | Value        | Quality   | TimeStamp    | Result        | Server |                             | Group |
|                                       |                                    |                             |                    |                              | <b>0</b> 0.2/DATA/S Tank1/ 0  |              | G00D      | 13:33:20.300 |               |        | opeda:///Helmholz.OPC.S7.DA | group |
| <b>A</b> qroup                        |                                    |                             |                    |                              | <b>8</b> 0.2/DATA/S Tank1/ 0  |              | GOOD      | 13:34:10.055 |               |        | opeda:///Helmholz.OPC.S7.DA | group |
|                                       |                                    | 0.2/DATA/S Tank1/vypnuto    |                    |                              | <b>8</b> 0.2/DATA/S Tank1/ 0  |              | GOOD      | 13:34:15.047 |               |        | opeda:///Helmholz.OPC.S7.DA | group |
|                                       |                                    |                             |                    |                              | <b>8</b> 0.2/DATA/S Tank1/ 0  |              | GOOD      | 13:34:25.168 |               |        | opeda:///Helmholz.OPC.S7.DA | group |
|                                       | 0.2/DATA/S Tank1/mix               |                             |                    |                              | <b>1</b> 0.2/DATA/S Tank1/ -1 |              | GOOD      | 13:34:25.168 |               |        | opeda:///Helmholz.OPC.S7.DA | group |
|                                       |                                    |                             |                    |                              | <b>8</b> 0.2/DATA/S Tank1/ 0  |              | GOOD      | 13:34:08.045 |               |        | opeda:///Helmholz.OPC.S7.DA | group |
|                                       |                                    | 0.2/DATA/S_Tank1/vypousteni |                    |                              | <b>8</b> 0.2/DATA/S Tank2/ -1 |              | GOOD      | 13:34:23.137 |               |        | opcda:///Helmholz.OPC.S7.DA | group |
|                                       |                                    |                             |                    |                              | <b>3</b> 0.2/DATA/S Tank2/ 0  |              | GOOD      | 13:34:00.044 |               |        | opeda:///Helmholz.OPC.S7.DA | group |
|                                       |                                    | 0.2/DATA/S_Tank2/vypnuto    |                    |                              | <b>8</b> 0.2/DATA/S Tank2/ 0  |              | G00D      | 13:34:05.053 |               |        | oocda:///Helmholz.OPC.S7.DA | group |
|                                       |                                    |                             |                    |                              | <b>3</b> 0.2/DATA/S Tank2/ 0  |              | GOOD      | 13:34:15.047 |               |        | opeda:///Helmholz.OPC.S7.DA | group |
|                                       | 0.2/DATA/S Tank2/mix               |                             |                    |                              | <b>8</b> 0.2/DATA/S Tank2/ 0  |              | GOOD      | 13:34:21.115 |               |        | opoda:///Helmholz.OPC.S7.DA | group |
|                                       |                                    |                             |                    |                              | <b>C</b> 0.2/DATA/S Tank2/ 0  |              | GOOD      | 13:34:23.137 |               |        | opcda:///Helmholz.OPC.S7.DA | group |
|                                       |                                    |                             |                    | ● 0.2/DATA/DB VAR            |                               | $\mathbf{0}$ | GOOD      | 13:33:30.802 |               |        | opeda:///Helmholz.OPC.S7.DA | group |
|                                       |                                    |                             |                    | <b>© 0.2/DATA/L101</b>       |                               | 65           | GOOD      | 13:34:26.185 |               |        | opcda:///Helmholz.OPC.S7.DA | group |
|                                       |                                    |                             |                    | <b>© 0.2/DATA/L202</b>       |                               | 5.           | G00D      | 13:34:23.137 |               |        | opeda:///Helmholz.OPC.S7.DA | group |
|                                       | 0.2/DATA/DB VAR                    |                             |                    | C 0.2/DATA/Michadlo1         |                               | $\cdot$ 1    | GOOD      | 13:34:09.952 |               |        | opeda:///Helmholz.OPC.S7.DA | group |
|                                       | <b>© 0.2/DATA/L101</b>             |                             |                    | C 0.2/DATA/Michadlo2         |                               | $\mathbf{u}$ | GOOD      | 13:34:21.115 |               |        | opeda:///Helmholz.OPC.S7.DA | group |
| ۰                                     | 0.2/DATA/L202                      |                             |                    | <b>● 0.2/DATA/ventil 102</b> |                               | 0            | GOOD      | 13:34:15.047 |               |        | opeda:///Helmholz.OPC.S7.DA | group |
|                                       |                                    |                             |                    | © 0.2/DATA/ventil 101        |                               | $-1$         | GOOD      | 13:34:25.168 |               |        | opeda:///Helmholz.OPC.S7.DA | group |
|                                       |                                    |                             |                    | <b>8</b> 0.2/DATA/ventil 202 |                               | $\mathbf{0}$ | GOOD      | 13:34:05.053 |               |        | opeda:///Helmholz.OPC.S7.DA | group |
|                                       | 0.2/DATA/ventil 102                |                             |                    | 10.2/DATA/ventil 201         |                               | $\mathbf{0}$ | GOOD      | 13:34:23.137 |               |        | opeda:///Helmholz.OPC.S7.DA | group |
|                                       | . <sup>0</sup> 0.2/DATA/ventil 101 |                             |                    | 10.2/DATA/start              |                               | $\cdot$ 1    | GOOD      | 13:33:36.510 |               |        | opeda:///Helmholz.OPC.S7.DA | group |
|                                       | 0.2/DATA/ventil 202                |                             |                    |                              |                               |              |           |              |               |        |                             |       |
|                                       | 0.2/DATA/ventil 201                |                             |                    |                              |                               |              |           |              |               |        |                             |       |
| $\bullet$                             | 0.2/DATA/start                     |                             |                    |                              |                               |              |           |              |               |        |                             |       |
| m.                                    |                                    |                             |                    | OPC Servers                  | DA Browse DA Items            |              | AE Browse | AE Events    | AE Conditions | Errors |                             |       |

**Obrázek 5.10: Sorting toolbox Demo client** 

## **5.4 Konfigurace OPCx - OPC Add-in Klient**

Jedná se o softwarový doplněk programu Microsoft Excel. Po instalaci a začlenění doplňku do programu je nutný pouze výběr Itemů, které budou sledovány. Jedná se o výběr OPC serveru a příslušného Itemu, který bude v programu Microsoft Excel sledován podle nastavených požadavků. Toto nastavení je patrné z obrázku 5.11.

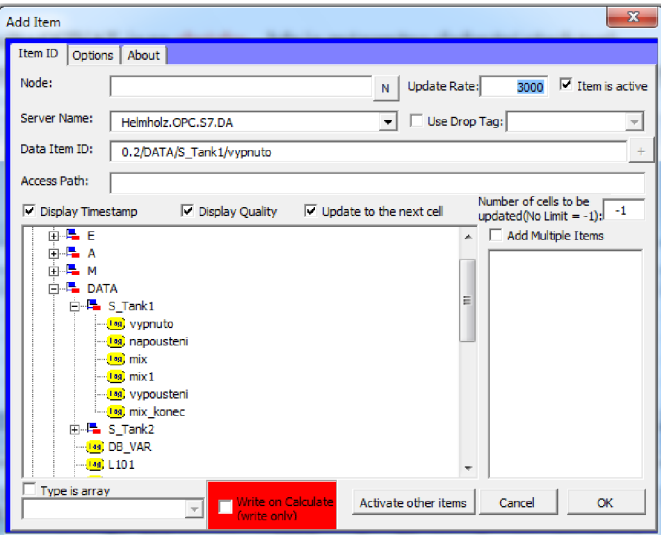

**Obrázek 5.11: Nastavení Itemů - OPCx** 

## **5.5 CCI modul**

Pro testování komunikace je využito CCI modulu (cci2\_03\_005\_beta). Tato verze modulu byla zvolena z důvodu, kdy není třeba licence pro samostatný běh. Jedná se o komplexní programové vybavení s výběrem jednotlivých komponent pro komunikaci a zpracování dat v závislosti na použitém softwarovém a hardwarovém vybavení. Obsahuje dílčí aplikace, které je nutné samostatně konfigurovat, především pro správnou komunikaci PLC a CCI serveru přes vybraný OPC server, určení jednotlivých tagů společně s jejich hodnotou, záznam dat apod. [10]

Základní konfigurace CCI Serveru se provádí pomocí souboru cciserver.ini. Jedná se o textový soubor, pomocí kterého dochází k nastavení vlastního serveru a použitých modulů. Pro nastavení komunikace OPC Serveru Helmholz a CCI modulu v režimu O PC klienta je uveden v následujícím popisu.

[PROGRAM] ;PRIORITY=idle TITLE=opcda [LOG] FILESIZE=104857600 FILECOUNT=2 [SERVER] PWD=/dW7YKxJ0C7/KpH65/XkKg== MODULE=OPCDA PROJECT=Diplomova\_prace\_Jiri\_Hromek PORT=7770 TAGLIST=taglist.xml BUFDIR=. ;PARTNER\_CTSOSS01\_7771=172.17.130.22:7771 ;PARTNER\_CTSOSS02\_7771=172.17.130.21:7771 ;PARTNER= 172.17.130.22:7771 ;SERVER2\_CTSOSS02=1 NOZERO=1 POOL4PLC=1 ;POOL4PERIOD=0 UPDATEPRG=c:\OPC\_SERVER\cci2\_03\_005-beta\bin\wccopctags.exe UPDATEPAR=c:\OPC\_SERVER\cci2\_03\_005-beta\bin\taglist.xml [OPCDA]l HOST=localhost SERVER=Helmholz.OPC.S7.DA

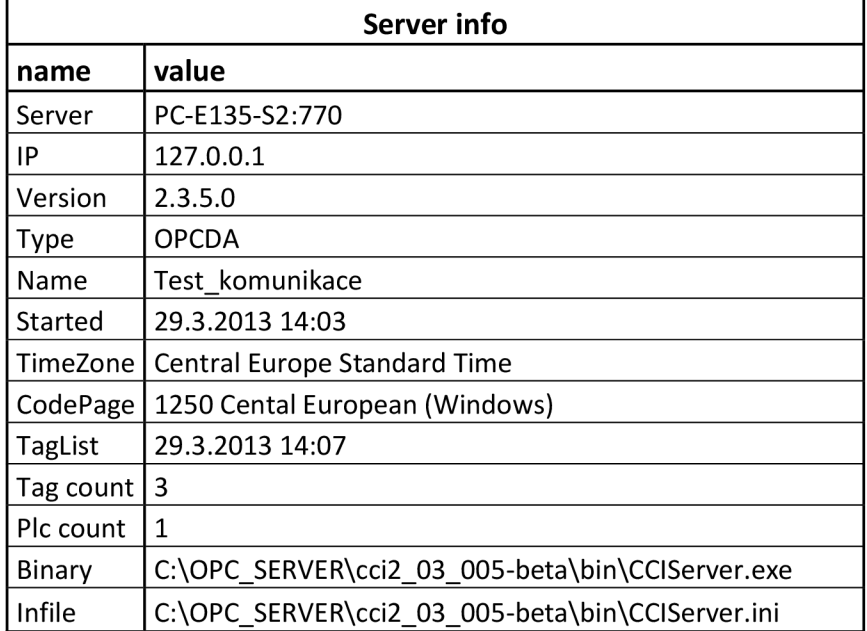

#### **Tabulka 5-1: Informace o CCI serveru**

Indikaci běhu CCI Serveru zajišťuje vpravo v liště ikona . Klinutím pravým tlačítkem na tuto ikonu se dá běžící server zastavit (restartovat). Dvojklikem levým na tuto ikonu se zobrazí okno serveru. V okně serveru jsou vidět log serveru, obsah okna je ale jednou za čas zkrácen na počet řádků z INI souboru. [5]

Na základě nastavení v souboru cciserver.ini jsou při spuštění CCI serveru provedeny příslušné operace. Prováděné operace je možné diagnostikovat v okně opcda, které je na obrázku 5.12.

| <b>and</b>                   | level | clert hpe |                     | text                                                                                                    |
|------------------------------|-------|-----------|---------------------|----------------------------------------------------------------------------------------------------|
| 19.4.2013 14:10:47.624 Info  |       |           | Versions            | CCIServer 2.03.005 net 2.0.50727.4984 started 19.4.2013 14:10:47.524 by student on PC-E135-S2 pid=2868 Win32NT 6.1.7600.0 com |
| 19:4:2013 14:10:47.644 info  |       |           | Configure           | port=7770 infile=C1OPC_SERVER\col2_03_005-beta'den\CCIServer.ini                                                              |
| 19.4.2013 14:10:47.644 info  |       |           | Configure           | options: nozero pool4plc                                                                                                    |
| 19.4.2013 14:10:47.674 kylo  |       |           | TagFile             | 19.4 2013 14:09:21 964 Tag count 17 Max(d)=33                                                                                 |
| 19.4.2013 14:10:47.686 info  |       |           | Module <sub>1</sub> | OPCDA 3 100                                                                                                    |
| 19.4.2013 14:10:47.698 info. |       |           | OPCDA Info          | Configured host="localhost" Server="Helmholz OPC.S7.DA" shutdown=1 ds_cache=0.bad2good=0                                      |
| 19.4.2013 14:10:47.701 lido  |       |           | <b>CCIServer</b>    | stated                                                                                                    |
| 19.4.2013 14:10:47.792 info  |       |           | 972 New Clerk       | 972 from 127 0 0.1                                                                                                    |
| 19.4.2013 14:10:47.814 Info. |       |           | 972 Clertinfo       | Clerit refused becouse module is not running                                                                                  |
| 19.4 2013 14:10:47.862 info. |       |           | OPCOA Vendorinfo    | Systeme Helmholz GmbH version: 4.10.29117 state OPC_STATUS_RUNNING                                                            |
| 19.4.2013 14:10:48.622 lefo  |       |           | Memory              | 291460                                                                                                    |
| 19.4.2013 14:10:48 793 info. |       |           | 972 Kill Client     | from 127.0.0.1                                                                                                    |
| 19.4.2013 14:10:52.792 info  |       |           | 836 New Client      | 336 from 127 0 0 1                                                                                                    |
| 19.4.2013 14:10:52.853 Info. |       |           | 836 Clertinio       | 836 VAT 836 from PC-E135-S2 process=7192 thread=7064 anonym dt=0.008a                                                         |
| 19.4.2013 14:12:00 101 lido  |       |           | TagFile             | 19.4.2013 14:11:10.524 Tag count 17 Maddl+33                                                                                  |
| 19.4.2013 14:13:00 101 lido  |       |           | TagFile             | 19.4.2013 14:12:40 583 Tag count 18 Max(d)=34                                                                                 |
| 19.4.2013 14:14:00.101 links |       |           | TagFile             | 19.4.2013 14:13:30.722 Tag count 13 Maxid)=35                                                                                 |
| 19.4.2013 14:14:17.238 info. |       |           | 1044 New Client     | 1044 from 127 0.0.1                                                                                                    |
| 19:4:2013 14:14:17:250 kdo.  |       |           | 1044 Clertinfo      | 1044 VAT_1044 from PC-E135-S2 process=5972 thread=6728 anonym dt=-0.015s                                                      |
| 19.4.2013 14:14:18.240 info  |       |           | TagFile             | 19.4.2013 14:14:14:037 Tag count 19 Max(d)=35                                                                                 |
| 19.4.2013 14:14:19.892 info. |       |           | 1044 Kill Client    | VAT_1044 from PC-E135-S2 (127.0.0.1)                                                                                          |
| 19.4.2013 14:14:23.382 Info  |       |           | 836 TagList         | tag lat rex Lignore Case) IC+>19 tags 0/1 ms                                                                                  |

**Obrázek 5.12: Operace prováděné CCI modulem** 

Z grafického okna na obrázku 5.12 je možné vyčíst základní informace o OPC serveru, nastavení a prováděné operace včetně určení přesného časového záznamu. Jedná se o informace v rozsahu verze CCI, čas spuštění a základní určení pc a operačního systému, kde je CCI spuštěno. Dále je konfigurace včetně portu (tomto případě se jedná o port 7770) a umístění na disku. Následuje nastavení, které bylo provedeno v textovém souboru cciserver.ini a spuštění nastaveného OPC serveru. V tomto případě se jedná o Systéme Helmholz version:4.10 a indikace běhu serveru.

Pro načtení tagů ve správném tvaru slouží pomocný program taglis.xls, kde se pomocí maker nastaví sledované tágy. Jejich jméno se musí shodovat s položkou Item, která se nachází v seznamu Itemů u testovaného OPC serveru. Tento seznam je patrný na obrázku 5.10 v okně programu Softing Toolbox Demo Client. Jako příklad lze uvést Item: *0.2/DATA/S\_tankl/napouštěni,* který je naznačen v části tabulky 4-1. Stejným způsobem jsou definovány i ostatní tágy.

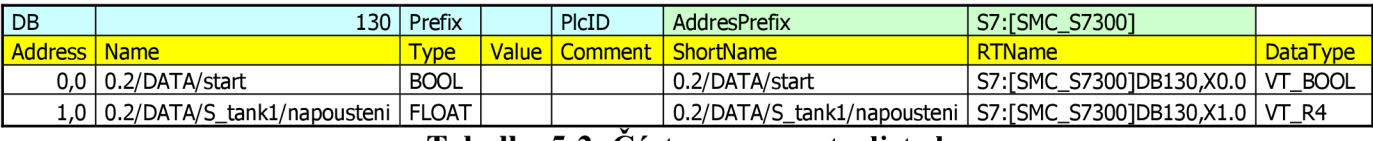

#### **Tabulka 5-2: Část programu taglistxls**

Jakmile jsou tágy, se kterými bude dále pracováno definovány, je provedeno generování taglistu, který je ve formátu xml. Příklad proměnných s použitím testovacích dat a programu napouštění nádrží je zobrazen v následující části na obrázku 5.13.

```
<?xml version="1.0"?>
<TAGS><PLC addr="10.1.9.10:3.2" cpu="S7.300" name="BudovaF" id="0"/>
   <TAG name="0.2/DATA/S_Tank1/vypnuto" id="3" desc="" plc="0" type="VT_BOOL"/>
   \langleTAG name="0.2/DATA/S_Tank1/napousteni" id="37" desc="" plc="0" type="VT_BOOL"/>
   <TAG name="0.2/DATA/S_Tank1/mix" id="20" desc="" plc="0" type="VT_BOOL"/>
   <TAG name="0.2/DATA/S_Tank1/mix1" id="21" desc="" plc="0" type="VT_BOOL"/>
   <TAG name="0.2/DATA/S_Tank1/vypousteni" id="22" desc="" plc="0" type="VT_BOOL"/>
   <TAG name="0.2/DATA/S_Tank1/mix_konec" id="23" desc="" plc="0" type="VT_BOOL"/>
   <TAG name="0.2/DATA/S_Tank2/vypnuto" id="24" desc="" plc="0" type="VT_BOOL"/>
   <TAG name="0.2/DATA/S_Tank2/napousteni" id="38" desc="" plc="0" type="VT_BOOL"/>
   <TAG name="0.2/DATA/S_Tank2/mix" id="26" desc="" plc="0" type="VT_BOOL"/>
   \ltTAG name="0.2/DATA/S_Tank2/mix1" id="27" desc="" plc="0" type="VT_BOOL"/>
   <TAG name="0.2/DATA/S_Tank2/vypousteni" id="28" desc="" type="VT_BOOL"/>
   T_AG name = "0.2/DATA/S_Tank2/mix_konec" id = "29" desc = "" plc = "0" type="VT_BOOL"/>
   \overline{\text{STAS}} name="0.2/DATA/L101" id="35" desc="" plc="0" type="VT_UI1"/>
   \langleTAG name="0.2/DATA/L202" id="36" desc="" plc="0" type="VT_UI1"/>
   <TAG name="0.2/DATA/ventil_102" id="30" desc="" plc="0" type="VT_BOOL"/>
   <TAG name = "0.2/DATA/ventil_101" id = "31" desc="" plc="0" type="VT_BOOL"/> 
   \overline{STAS} name="0.2/DATA/ventil_202" id="32" desc="" plc="0" type="VT_BOOL"/>
   \overline{STAS} name = "0.2/DATA/ventil_201" id = "33" desc = "" plc= "0" type = "VT_BOOL"/>
   <TAG name="0.2/DATA/start" id="2" desc="" plc="0" type="VT_BOOL"/>
\langle/TAGS>
```
#### **Obrázek 5.13: Taglist pro operace CCI modulu**

Definovaná data je nutné upravit. Data obsahují navíc označení adresy (např.: addr="S7:[SMC\_S7300]DB130,X0.0"), kde jsou přiřazeny adresy, které neodpovídají umístění a označení. Po jejich odmazání jsou již data připravena k dalšímu použití.

Další část tvoří program CCIVAT . Jedná se o pomocný program pro sledování a zapisování hodnot tagů, archivace dat, generování a další možnosti. V okně je pouze zobrazen datagrid se seznamem sledovaných tagů. Význam jednotlivých sloupců je následující:

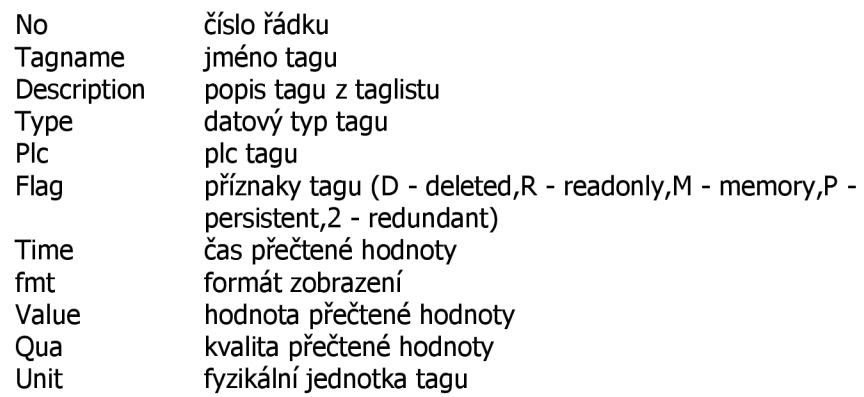

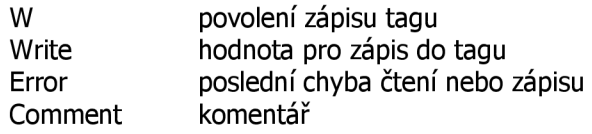

Program CCIVAT je na obrázku 5.14, kde je znázorněno sledování všech tagů v online režimu. Pomocí tohoto programu je pro uživatele snadné čtení i zápis hodnot jednotlivých tagů.

| 19 Tagname                    | <b>Description</b> Type | PIc     | Addr | Flag | Time         | fmt | Value                | Qua  | Unit | <b>W</b> | Write | Error | Comment |
|-------------------------------|-------------------------|---------|------|------|--------------|-----|----------------------|------|------|----------|-------|-------|---------|
| 10.2/DATA/L101                | byte                    | BudovaF |      |      | 14:39:20.035 |     | 24                   | Good |      | □        |       |       |         |
| 20.2/DATA/L202                | byte                    | BudovaF |      |      | 14:39:17.030 |     | 5                    | Good |      | $\Box$   |       |       |         |
| 30.2/DATA/S_Tank1/mix         | <b>zus</b> bool         | BudovaF |      |      | 14:39:09.033 |     | $\overline{0}$       | Good |      | $\Box$   |       |       |         |
| 40.2/DATA/S_Tank1/mix_konec   | mybool                  | BudovaF |      |      | 14:39:19.045 |     | $\overline{0}$       | Good |      | $\Box$   |       |       |         |
| 50.2/DATA/S Tank1/mix1        | <b>zuz</b> bool         | BudovaF |      |      | 14:39:11.026 |     | $ 0\rangle$          | Good |      | $\Box$   |       |       |         |
| 60.2/DATA/S_Tank1/napousteni  | pusbool                 | BudovaF |      |      | 14:39:19.045 |     |                      | Good |      | $\Box$   |       |       |         |
| 70.2/DATA/S Tank1/vypnuto     | probool                 | BudovaF |      |      | 14:39:09.033 |     | $\vert$ <sub>0</sub> | Good |      | $\Box$   |       |       |         |
| 80.2/DATA/S_Tank1/vypousteni  | pusbool                 | BudovaF |      |      | 14:39:17.030 |     | $\overline{0}$       | Good |      | $\Box$   |       |       |         |
| 90.2/DATA/S_Tank2/mix         | probool                 | BudovaF |      |      | 14:39:09.033 |     | $\overline{0}$       | Good |      | $\Box$   |       |       |         |
| 100.2/DATA/S_Tank2/mix_konec  | puzbool                 | BudovaF |      |      | 14:39:17.030 |     | 0                    | Good |      | $\Box$   |       |       |         |
| 110.2/DATA/S_Tank2/mix1       | mybool                  | BudovaF |      |      | 14:39:09.033 |     | $\vert$ 0            | Good |      | $\Box$   |       |       |         |
| 120.2/DATA/S_Tank2/napousteni | <i>probool</i>          | BudovaF |      |      | 14:39:09.033 |     | $\overline{0}$       | Good |      | $\Box$   |       |       |         |
| 130.2/DATA/S_Tank2/vypnuto    | pusbool                 | BudovaF |      |      | 14:39:17.030 |     |                      | Good |      | $\Box$   |       |       |         |
| 140.2/DATA/S Tank2/vypousteni | <b>pus</b> bool         | BudovaF |      |      | 14:39:15 041 |     | $ 0\rangle$          | Good |      | $\Box$   |       |       |         |
| 150.2/DATA/start              | puzbool                 | BudovaF |      |      | 14:39:09.033 |     |                      | Good |      | $\Box$   |       |       |         |
| 160.2/DATA/ventil_101         | mybool                  | BudovaF |      |      | 14:39:19.045 |     | $\overline{0}$       | Good |      | $\Box$   |       |       |         |
| 17 0.2/DATA/ventil_102        | pusbool                 | BudovaF |      |      | 14:39:19.045 |     |                      | Good |      | $\Box$   |       |       |         |
| 18 0.2/DATA/ventil 201        | probool                 | BudovaF |      |      | 14:39:17.030 |     | $\vert$ 0            | Good |      | $\Box$   |       |       |         |
| 19 0.2/DATA/ventil 202        | <i>prybool</i>          | BudovaF |      |      | 14:39:09.033 |     | $\vert$ <sub>0</sub> | Good |      | $\Box$   |       |       |         |

**Obrázek 5.14: CCIVA T - tabulka s testovacími daty v online režimu** 

CCIVAT zajišťuje práci s tagy. Pro načtení tagů slouží tabulka Add tags, která je znázorněna na obrázku 5.15. Zde je nutné nastavit i další potřebné údaje jako je perioda čtení, popř. nastavení masky pro zápis již zaznamenaných hodnot.

| ☎<br>Add tags                                                 |                                                                           |                                                            | $\mathbf{x}$<br>$\Box$<br>$\Box$ |
|---------------------------------------------------------------|---------------------------------------------------------------------------|------------------------------------------------------------|----------------------------------|
| Tag Mask:<br>$\Box$ Type:<br>$\bullet$<br>llcci               | $\overline{\phantom{a}}$<br>$\nabla$ IC $\nabla$ NoDel<br>Pic.<br>3<br>۰. | Period:<br>Get<br>1000<br>$\overline{\phantom{a}}$<br>Pool | ms<br>Cancel<br>OK<br>buffer     |
| 3 Name<br>lPlc:                                               | Addr                                                                      | Flag Min Max Unit Id<br>Type                               | <b>IDes</b>                      |
|                                                               |                                                                           |                                                            |                                  |
| 10.2/Connected<br><b>BudovaF</b>                              |                                                                           | $\mathbf{u}$ , bool                                        | 8                                |
| 20.2/DATA/Michadlo1<br><b>BudovaF</b>                         |                                                                           | ru bool                                                    | 9                                |
| 30.2/DATA/Michadlo1aaa BudovaF S7:[SMC_S7400]DB130,X2.0 ~bool |                                                                           |                                                            | 91                               |

**Obrázek 5.15: Výběr jednotlivých tagů pro práci v CIVAT**

ı

# **6 METODIKA TESTOVÁNÍ KOMUNIKACE**

V případě, kdy je navázána komunikace CCI modulu s PLC přes OPC server, je možné přistoupit k samotnému testování komunikace. Testování komunikace probíhá v závislosti na kvalitě přenosu, rychlosti přenosu a na kvantitě přenesených dat. Testování komunikace lze rozdělit na jednotlivé části. První část tvoří testování komunikace s různým počtem tagů v rozmezí 1 až 3000. Při tomto sledování je nahlíženo především na čas potřebný přečtení/zapsání hodnot tagů, náhled na kvalitu jednotlivých tagů a zatížení CPU . Další část testování je v závislosti na periodě čtení/ zápisu hodnot.

## **6.1 Různý počet tagů a perioda čtení/zápisu**

Pro testování komunikace byl využit program, který je blíže popsán v kapitole 5.1.1 Testovací data. Testování probíhá postupně s různým počtem čtených/zapisovaných tagů s náhledem na přesný čas potřebný k provedení operace a zatížení procesoru (CPU) a paměti. Postupně je tedy testován přenos s tágy v počtu 1, 10, 100, 1000 a 3000.

Pro srovnání hodnot času potřebného k provedení operace je využit program OPCx - OPC Add-in Klient, který je popsaný v kapitole 4.4. Pomocí tohoto programu je možné zaznamenat hodnoty tagů, včetně kvality komunikace a přesný časový záznam. Pro zjištění časového záznamu tagu v PLC je pro tento účel použita modifikovaná část programu nahraného do PLC . Usek toho programu je přiložen v příloze  $1 - Z$ drojové texty.

Modul CCI systému COMES firmy COMPAS představuje hlavního OPC klienta.

Pro správu a záznam dat slouží CCTVAT tabulka s daným počtem tagů. Nastavení a konfigurace použitého softwarového vybavení byla již zmíněna v kapitole 5.

Při testování jsou zaznamenávány přesné časy čtení/zápisu hodnot z PLC , z OPC serveru (DeltaLogic, Helmholz) pomocí záznamu hodnot v programu OPCx - OPC Add-in Klient a záznamem dat v CCTVAT.

Metodika testování tedy spočívá ve využití popsaných prostředků společně s testovacími daty. Proces testování spočívá v posloupnosti následujících procesů:

Při testování je v PLC nahraný program (v závislosti požadavků na testovací data). Jednotlivé programy jsou popsány v kapitole 5.1.1 Testovací data.

Pro ověření komunikace mezi PLC a OPC serverem je využito SIMATIC NET OPC serveru, vzhledem ke stejnému výrobci PLC a OPC serveru. Tento postup je naznačen v kapitole 5.2. Po nalezení tagů z PLC následuje ověření jejich správné diagnostiky.

Po ověření správného nastavení, nastává spuštění OPC Serveru - v případě této práce jsou testovány OPC servery Helmholz 4.10 a DeltaLogic S5/S7. Konfigurace serverů je popsána v kapitole 5.3 Konfigurace OPC Serverů. O běhu serveru se lze přesvědčit v liště pomocí ikony příslušného OPC serveru indikující běh serveru. Vzhledem k "demo" verzi OPC serverů platí omezení (jedná se zejména o časové omezení).

Jakmile je spuštěn OPC server, je možné pomocí programu OPC Toolbox Demo Client příslušný OPC Server dohledat a vybrat sledované Itemy. Tento proces je blíže specifikován v kapitole 5.3. Vyhledání příslušného OPC serveru je také zřejmá z obrázku 5.5.

V této chvíli je již ověřena správná konfigurace OPC serveru. Dalším krokem se tedy stává nastavení CCI modulu. Nastavení spočívá v určení typu komunikace, nastavení OPC Serveru, JP adresy. Celý proces konfigurace je popsán v kapitole 5.5. Pro nastavení sledovaných tagů slouží program taglist, do kterého je nutné zadat všechny sledované Itemy (tágy), které splňují stejné označení, jako Item v programu O PC Toolbox Demo Client. Pomocí nastavení lze vygenerovat seznam proměnných, se kterými bude CCI modul nadále pracovat. Tato konfigurace je patrná na obrázku 5.12 a celý proces nastavení je blíže popsán v kapitole 5.5.

Z hlediska pozorování, zápisu a záznamu dílčích dat je využit program CCIVAT . Jedná se o programovou část, pomocí které je zajištěno sledování příslušných tagů a práce s nimi. Tento program je znázorněn na obrázku 5.13. Výběr jednotlivých tagů, jejich čtení/zápis, záznam hodnot a opětovné zapisování zaznamenaných hodnot je blíže popsáno na konci kapitoly 5.5.

Byly popsány dílčí sekvence konfigurace a nastavení jednotlivých parametrů pro spuštění celého systému. Toto nastává ve chvíli spuštění CCI serveru. Po spuštění lze z okna CCI serveru získat základní informace o stavu OPC serveru (OPC server running), jméno stanice, na které OPC server běží, načtené Tagy a časový záznam pro jednotlivé informace.

V průběhu testování jsou data zaznamenávána pomocí CCIVAT do souboru v kořenovém adresáři Comes CCI v textovém formátu (např. zaznam 1000 tagu.txt). Část zaznamenaných dat je znázorněna v tabulce 6.1, kde se jedná o testování čtení 100 tagů, v tomto případě je zaznamenáván tag test092 umístěný ve struktuře S start.

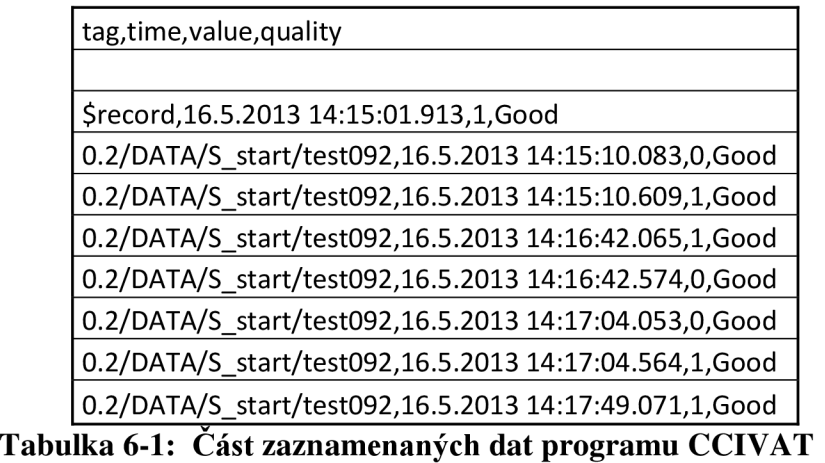

Z tabulky je patrný formát, ve kterém jsou data zapisována. Tyto data mohou být dále zpracována nebo archivována. Je však možné i zpětné využití těchto dat pro opětovný zápis hodnot zaznamenaných tagů. Tento proces slouží Tag Player, který je znázorněn na obrázku 6.1. Tohoto procesu je využito pro testování zápisu stejných tagů jako pro čtení. Je nutné nastavení masky (pro příklad z obrázku 6.1 se jedná o masku přehrávání).

|                      | Taq Player: H:\17_5_13\sw\cci2_03_005-beta\bin\zaznam_dat\vatrecord_L101_100ms.txt |       |         | $\mathbf{x}$<br>回<br>$\Box$ |
|----------------------|------------------------------------------------------------------------------------|-------|---------|-----------------------------|
| Þ<br>ℿ<br>▲          | ⊪<br>$\mathbb{D}$                                                                  |       |         |                             |
| Speed: 1             | 0 0:00:56.367<br>Tag mask: prehravani                                              |       |         | $\Box$ Inv                  |
|                      | Times: 3.5.2013 17:24:47.560  3.5.2013 17:25:43.927 (0 0:00:56.367)                |       |         |                             |
|                      |                                                                                    |       |         |                             |
| Tag                  | Time                                                                               | Value | Quality | ┻                           |
| 0.2/DATA/L101        | 3.5.2013 17:24:47.560                                                              | 71    | Good    |                             |
| Srecord              | 3.5.2013 17:24:47.575                                                              |       | Good    |                             |
| 0.2/DATA/L101        | 3.5.2013 17:24:47.669                                                              | 70    | Good    |                             |
| 0.2/DATA/L101        | 3.5.2013 17:24:47.749                                                              | 69    | Good    |                             |
| 0.2/DATA/L101        | 3.5.2013 17:24:47.847                                                              | 68    | Good    |                             |
| 0.2/DATA/L101        | 3.5.2013 17:24:47.959                                                              | 67    | Good    |                             |
| 0.2/DATA/L101        | 352013172448074                                                                    | 66    | Good    |                             |
| 0.2/DATA/L101        | 3.5.2013 17:24:48.161                                                              | 65    | Good    |                             |
| 0.2/DATA/L101        | 3.5.2013 17:24:48.245                                                              | 64    | Good    |                             |
| 0.2/DATA/L101        | 3.5.2013 17:24:48.340                                                              | 63    | Good    |                             |
| 0.2/DATA/L101        | 3.5.2013 17:24:48.437                                                              | 62    | Good    |                             |
| 0.2/DATA/L101        | 352013172448556                                                                    | 61    | Good    | ٠                           |
| <b>BOADATA 41101</b> | DIE DA1D 17/04/40 PAC                                                              | m     | المسارح |                             |

**Obrázek 6.1: Tag player** 

Jako další nástroj pro získání informace o sledovaném tagu je OPCx - OPC Addin Klient. Tento klient je popsán v kapitole 4.4. Po výběru tágu a nastavení možností zápisu hodnot je po spuštění možné zaznamenávat přesný čas zápisu/čtení tágu, hodnotu a kvalitu přenosu. Část zaznamenaných dat je v tabulce 6-2. Na základě získaných dat lze vyhodnotit časové záznamy pro přečtený/zapsaný tag.

| Ventil - L101         | value | quality |
|-----------------------|-------|---------|
| 5.3.2013 17:24:49.031 | 80    | GOOD    |
| 5.3.2013 17:24:48.102 | 79    | GOOD    |
| 5.3.2013 17:24:48.178 | 78    | GOOD    |
| 5.3.2013 17:24:48.252 | 76    | GOOD    |
| 5.3.2013 17:24:48.332 | 75    | GOOD    |
| 5.3.2013 17:24:48.411 | 74    | GOOD    |
| 5.3.2013 17:24:48.459 | 73    | GOOD    |
| 5.3.2013 17:24:48.534 | 72    | GOOD    |
| 5.3.2013 17:24:48.619 | 71    | GOOD    |
| 5.3.2013 17:24:48.669 | 70    | GOOD    |
| 5.3.2013 17:24:48.774 | 69    | GOOD    |
| 5.3.2013 17:24:48.850 | 68    | GOOD    |
| 5.3.2013 17:24:48.925 | 67    | GOOD    |

**Tabulka 6-2: Část zaznamenaných dat programu OPCx - OPC Add-in Klient** 

Jednu z testovaných částí tvoří perioda čtených/zapisovaných hodnot. Pro tento účel je připojen senzor teploty. Popis senzoru společně se specifikací je popsán v kapitole 5.1.1. Pro účely zjištění minimálního času, pro čtení hodnoty je nutná změna nastavení. Tato změna se provádí již v konfiguraci OPC serveru. Nastavení je patrné na obrázku 5.7 při nastavení *Station parametr - Time out [ms].* 

Stejnou hodnotu je nutné zadat i pro CCI modul v program CCIVAT (VAT -> Configuration). Nastavení hodnoty periody čtení/zápisu bylo nastaveno na hodnotu 50 ms. Hodnota, se kterou je schopen systém pracovat se pohybuje v intervalu (70 -80 ms), čemuž odpovídají zaznamenané hodnoty v tabulce 6.3 pro OPC systém Helmholz a DeltaľLogic.

| Deltalogic 50ms        |       |         | Helmholz 50ms          |       |         |
|------------------------|-------|---------|------------------------|-------|---------|
| Timestamp              | Value | Quality | Timestamp              | Value | Quality |
| 5.17.2013 16:04:08.011 | 22    | GOOD    | 5.17.2013 16:29:02.091 | 23    | GOOD    |
| 5.18.2013 16:04:08.083 | 22    | GOOD    | 5.18.2013 16:29:02.169 | 23    | GOOD    |
| 5.19.2013 16:04:08.163 | 22    | GOOD    | 5.19.2013 16:29:02.251 | 23    | GOOD    |
| 5.20.2013 16:04:08.242 | 22    | GOOD    | 5.20.2013 16:29:02.331 | 23    | GOOD    |
| 5.21.2013 16:04:08.314 | 22    | GOOD    | 5.21.2013 16:29:02.410 | 23    | GOOD    |
| 5.22.2013 16:04:08.394 | 22    | GOOD    | 5.22.2013 16:29:02.493 | 23    | GOOD    |
| 5.23.2013 16:04:08.469 | 22    | GOOD    | 5.23.2013 16:29:02.575 | 23    | GOOD    |
| 5.24.2013 16:04:08.555 | 22    | GOOD    | 5.24.2013 16:29:02.650 | 23    | GOOD    |
| 5.25.2013 16:04:08.634 | 22    | GOOD    | 5.25.2013 16:29:02.729 | 23    | GOOD    |
| 5.26.2013 16:04:08.713 | 22    | GOOD    | 5.26.2013 16:29:02.809 | 23    | GOOD    |
| 5.27.2013 16:04:08.792 | 22    | GOOD    | 5.27.2013 16:29:02.901 | 23    | GOOD    |
| 5.28.2013 16:04:08.874 | 22    | GOOD    | 5.28.2013 16:29:02.983 | 23    | GOOD    |
| 5.29.2013 16:04:08.956 | 22    | GOOD    | 5.29.2013 16:29:03.062 | 23    | GOOD    |

**Tabulka 6-3: Testování periody čtení teploty (50ms)** 

## **6.2 Zatížení procesoru pro tůzný počet tagů**

Zatížení procesoru je jedním z výstupů testování komunikace. Na následujících obrázcích 6.2 – 6.6 jsou patrné křivky znázorňující procentuální zatížení CPU při čtení různého počtu tagů. Prvotní výkmit, který je v případě přenosu 1,10,100 patrný vzhledem k dalšímu průběhu zatížení je způsoben spuštěním CCI serveru, což doprovází řada dalších činností, které jsou již v této práci popsány.

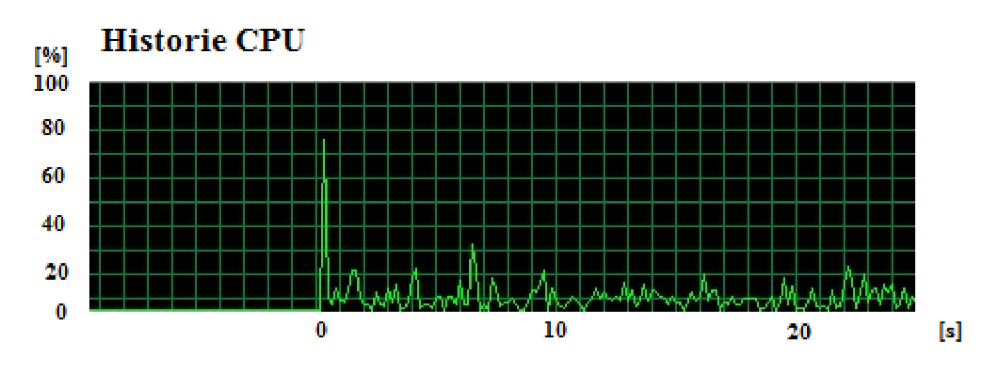

**Obrázek 6.2: Zatížení CPU při čtení 1 tágu** 

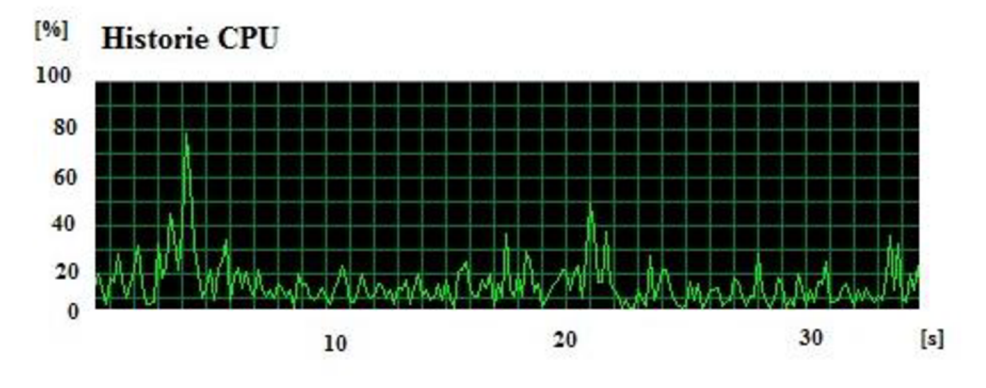

**Obrázek 6.3: Zatížení CPU při čtení 100 tagů (OPC Helmholz)** 

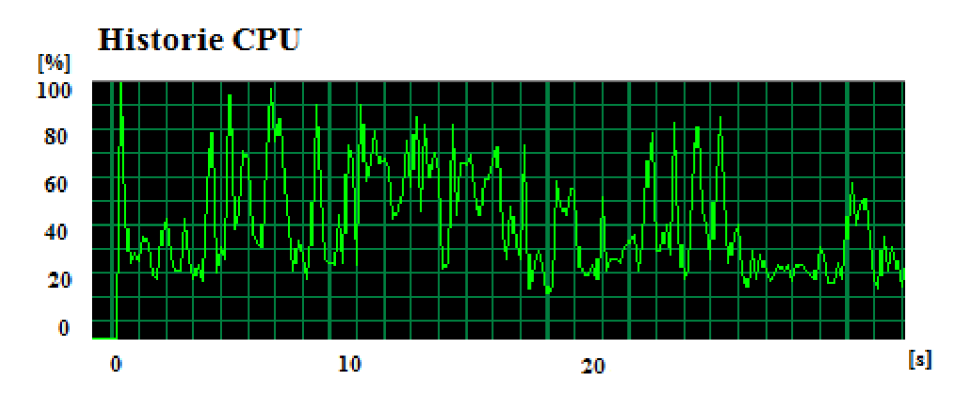

**Obrázek 6.4: Zatížení CPU pro čtení 1000 tagů (OPC Helmholz)** 

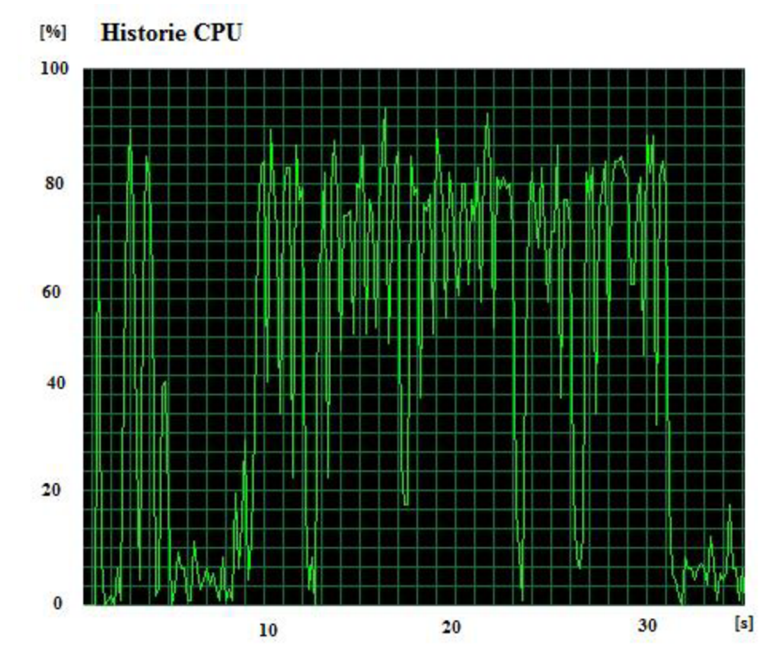

**Obrázek 6.5: Zatížení CPU při čtení 3000 tagů (OPC Helmholz)** 

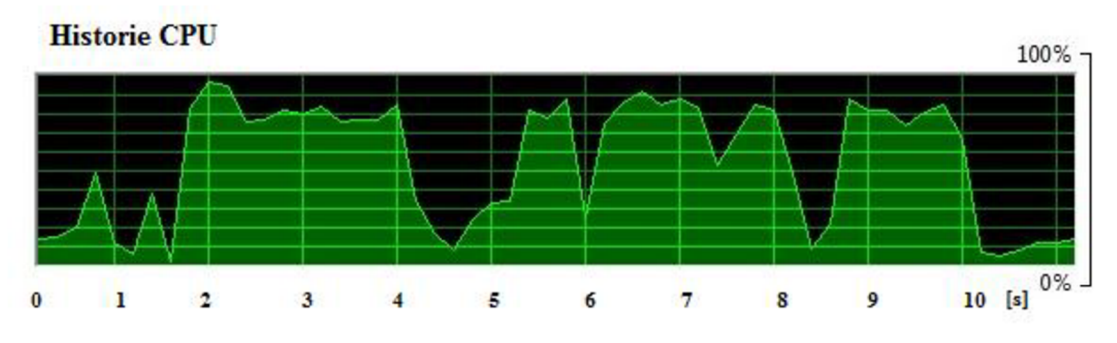

**Obrázek 6.6: Zatížení CPU - 3000 tagů (OPC DeltaLogic)** 

# **ZÁVĚR**

Diplomová práce na téma: Komunikace OPC serverů se systémem ME S (COMES) přibližuje v první kapitole stupně řešení struktury řídicích systémů v závislosti na koncepci řízení a způsobu použití. V rámci těchto systémů je začleněn systém MES (COMES) a jsou popsány jednotlivé moduly, kterými tento systém disponuje.

Druhá kapitola je věnována OPC komunikaci. Je objasněná základní architektura O PC klient - OPC server. Dále jsou popsány základní výhody přenosu dat pomocí OPC serveru. S použitím technologie přenosu dat pomocí OPC souvisí OPC specifikace, které jsou blíže objasněny. Mezi tři základní lze zařadit OPC-DA (Data Access), OPC-AE (Alarms and Events) a OPC-HDA (Historical Data Access). Společně se specifikacemi je blíže popsána síťová technologie založená na standardu OLE a COM (DCOM). Z hlediska aktuálnosti jsou v dnešní době tyto standardy komunikace sjednocovány do OPC-UA (OPC-Universal Access). V případě této práce je pracováno se standardy OPC-DA , kde probíhá komunikace mezi OPC serverem a OPC klientem.

Ve třetí kapitole je proveden rozbor OPC serverů, od různých výrobců mimo Siemens. Další kapitola navazuje představením OPC serverů, které jsou přímo použity pro testování komunikace s modulem CCI. Jedná se o OPC servery DeltaLogic a Helmholz. Společně s těmito OPC servery je představen nástroj OPCx - OPC Add-in Klient, který je využit jako další nástroj získání dat.

Pátá kapitola obsahuje popis programů v PLC , které jsou postupně využity jako testovací data. Následuje koncepce testování komunikace OPC server - CCI modul. Jedná se zejména o konfiguraci SIMATIC NET OPC serveru, který je využit jako základní nástroj ověření nastavení správné komunikace z důvodu stejného výrobce (Siemens) pro PLC a OPC server. Na základě správné detekce tagů (Itemů) v programu O PC Scout, který lze chápat jako OPC klienta, je možné přistoupit k OPC serverům jiných výrobců. S tím souvisí popis konfigurace OPC serverů a využití programu OPC Toolbox Demo Client, který zajišťuje správu nad OPC servery. Jednu z hlavních částí této kapitoly tvoří představení CCI modulu. Jedná se o konfiguraci CCI serveru společné s jednotlivými částmi. Jsou popsány jednotlivé části CCI modulu, pomocí kterých je možné připojení k OPC serveru, výběr požadovaných Itemů, které jsou využity. Toto nastavení je provedeno v programu Taglist. Po výběru Itemů a následném vygenerování je po popsaných úpravách možné pracovat s proměnnými v CCIVAT programu, pomocí kterého je možné jednotlivé tágy číst/zapisovat, nastavit periodu čtení/zápisu, zaznamenat historii hodnot jednotlivých tagů a sní dále ve stejném programu pracovat.

Poslední kapitola se věnuje metodice testování komunikace. Jedná se o posloupnost jednotlivých částí, které jsou v předložené práci popsány a sjednocení postupu, který je obdobný pro OPC servery různých výrobců. Na základě prakticky

provedené posloupnosti těchto částí jsou znázorněny příklady dosažených výsledků. Z těchto výsledků lze prezentovat zatížení CPU při čtení/zápisu různého počtu tagů. Další část tvoří nastavení periody "vzorkování" pro příklad snímání teploty a určení nejnižší možné. V případě komunikace CCI modul - OPC server - PLC se jedná o hodnotu v intervalu  $(70 - 80 \text{ ms})$ .

# **Literatura**

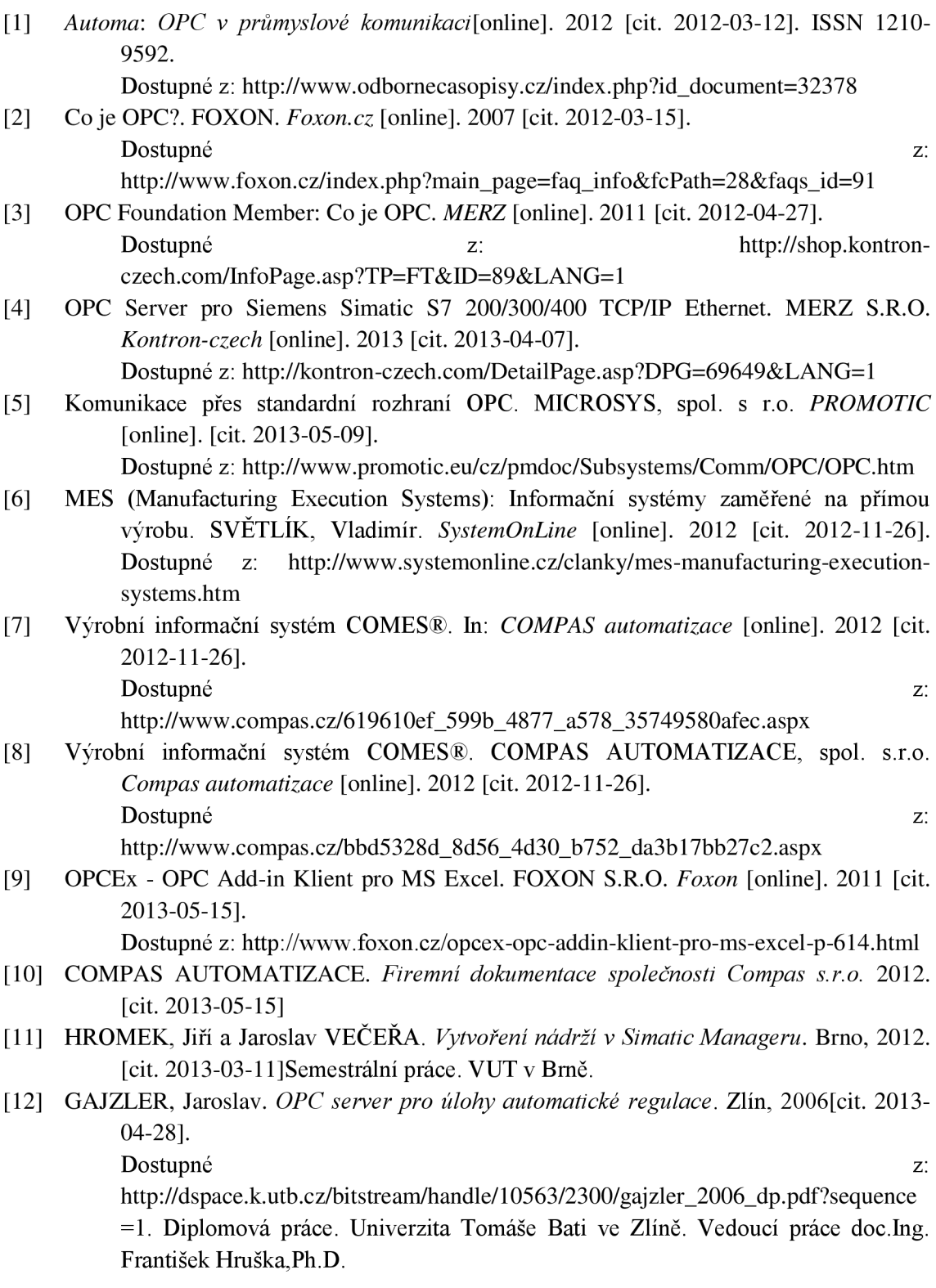

[13] OPC server Honeywell Excel 5000. *GEOVAP, spol. s r.o* [online]. 2012 [cit. 2012-05- 01].

Dostupné z: <http://www.reliance.cz/cs/products/opc/opc-server-honeywell-excel->5000

- [14] Expert OPC technology. EXPS S.R.O. *Opc-expert* [online]. 2012 [cit. 2013-03-17]. Dostupné z: <http://opc-expert.eu/Czech/OPC-Server-DA-HDA-AE.php>
- [15] Typy sítí: Místní síť LAN . COMPUTER PRESS. *Knihy.cpress* [online]. 2010 [cit. 2013- 03-19].

Dostupné z: <http://www.google.cz/url?sa=t&rct=j&q=&esrc=s&source=web&cd=25&ved=0CE> 4QFjAEOBQ&url=http%3A%2F%2Fknihy.cpress.cz%2F%3Fp%3Dactions%26act ion%3Ddownload%2Ffile%26value%3Dfiles%26id%3D67800&ei=yIGYUdiSN4y N7AbXn4CwCw&usg=AFQjCNFGkrLL4IUcZYMKF57etMtIwadd7A&sig2=Snl 4E36EQGlY9K\_AC-zw-A&bvm=bv.46751780,d-ZGU

# **Seznam obrázků**

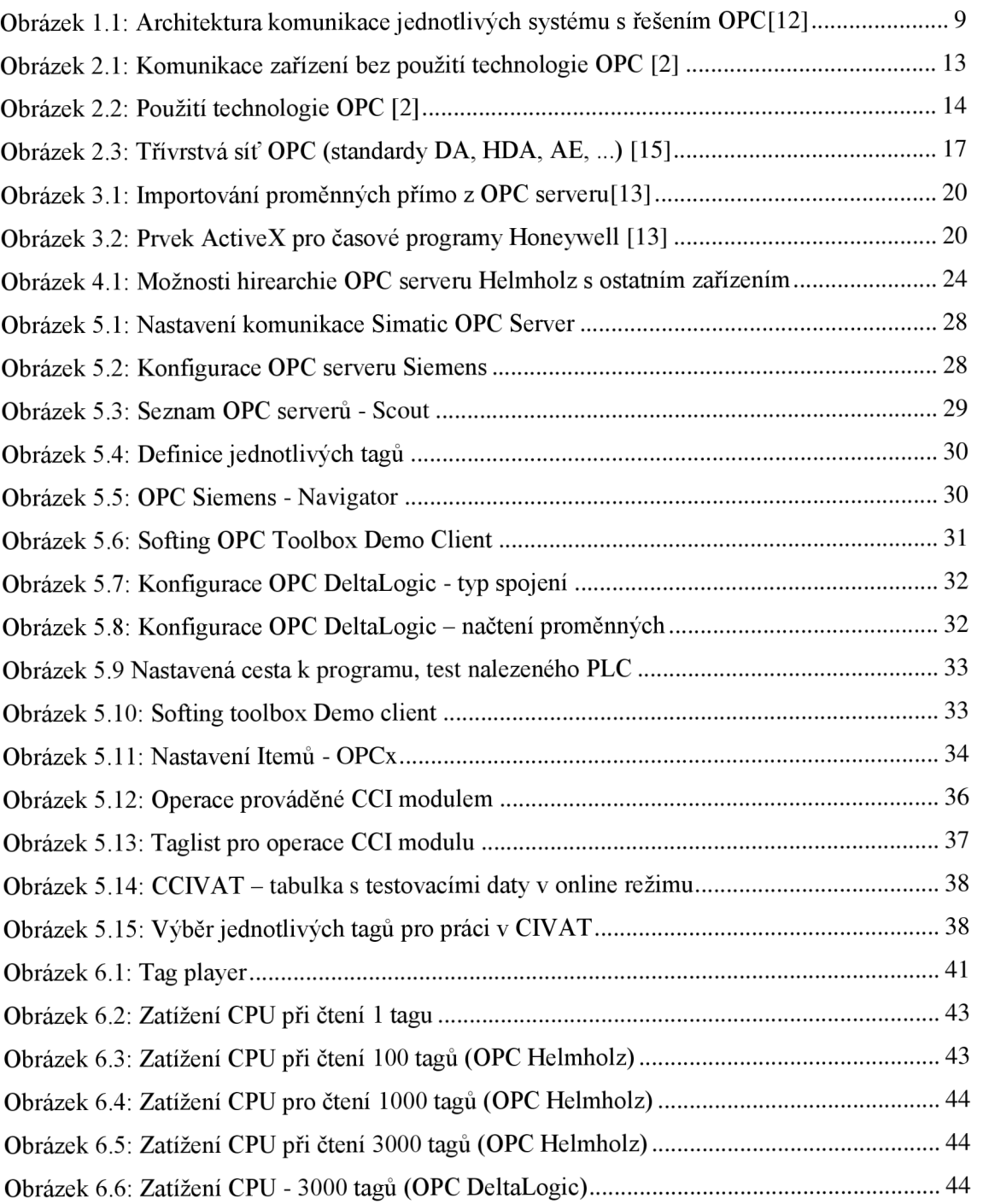

# **Seznam tabulek**

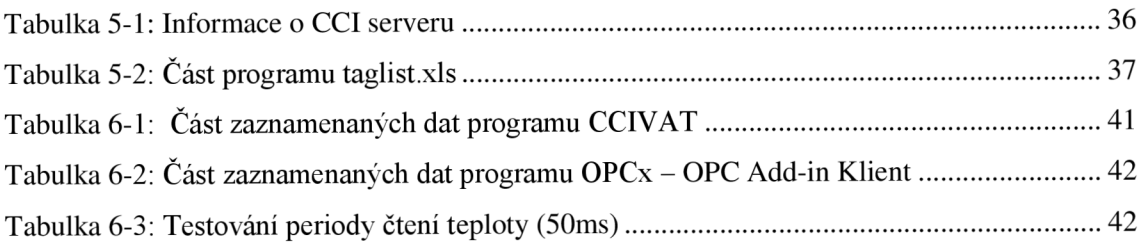

# **Seznam příloh**

Příloha 1. Zdrojový text: Určení časového záznamu zápisu tagu v PLC Příloha 2. DVD

# **Příloha 1: Zdrojové texty**

Určení časového záznamu zápisu tagu v PLC – úsek modifikovaného programu:

"DATA".Set\_Date\_Time DB1.DBX2 8.0 A mmand bi t JCN dt "DATA".Set\_Date\_Time DB1.DBX28. R mmand bi t "DATA".PLC Time Set.Year DB1.DBB22 L I T B T DB1.DBB 8 "DATA". PLC Time Set. Month DB1. DBB23  $L_{\rm L}$ I TB T DB1.DBB 9 "DATA".PLC Time Set.Day DB1.DBB24  $\mathbf{L}$ I TB T DB1.DBB 10  $L$ "DATA".PLC Time Set.Hour DB1.DBB25 I TB T DB1.DBB 11 "DATA".PLC Time Set.Min DB1.DBB26  $L_{\perp}$ I TB T  $L$ "DATA".PLC Time Set.Sec DB1.DBB27 I TB T DB1.DBB 12 DB1.DBB 13 -- Set System Clock CALL "SET\_CLK" SFCO PDT :="DATA".PLC Date Time Set P#DB1.DBX8.0 RET\_VAL:=#HLP #HLP dt: NOP 0 //Cteni aktuálního data a casu AN M 1.5 BEC CALL "READ\_CLK" SFC1 — Read System Cloc k  $\begin{array}{lll} {\tt RET\_VAL: = \#HLP} \\ {\tt CDT} & \hspace*{2.5cm} : = \end{array}$ :="DATA".PLC Date\_Time\_Actual P#DB1.DBX0.0 L DB1.DBB 0 BTI "DATA".PLC Time Actual.Year DB1.DBB16 T DB1.DBB 1 L BTI "DATA".PLC\_Time\_Actual.Month DB1.DBB17 T DB1.DBB 2  $\mathbb L$ BTI "DATA".PLC Time Actual.Day DB1.DBB18 T<sub>1</sub> L DB1.DBB 3 **BTT** T "DATA".PLC Time Actual.Hour DB1.DBB19 L DB1.DBB 4 BTI T "DATA".PLC Time Actual.Min DB1.DBB20 L DB1.DBB 5 BTI T "DATA".PLC Time Actual.Sec DB1.DBB21

# **Príloha 2: Seznam přiloženého DVD**

- Diplomová práce
- OPC DeltaLogic
- -OPC Helmholz
- Zaznamenaná data
- Taglist
- Program pro PLC OPC\_test\_data

# **Seznam zkratek**

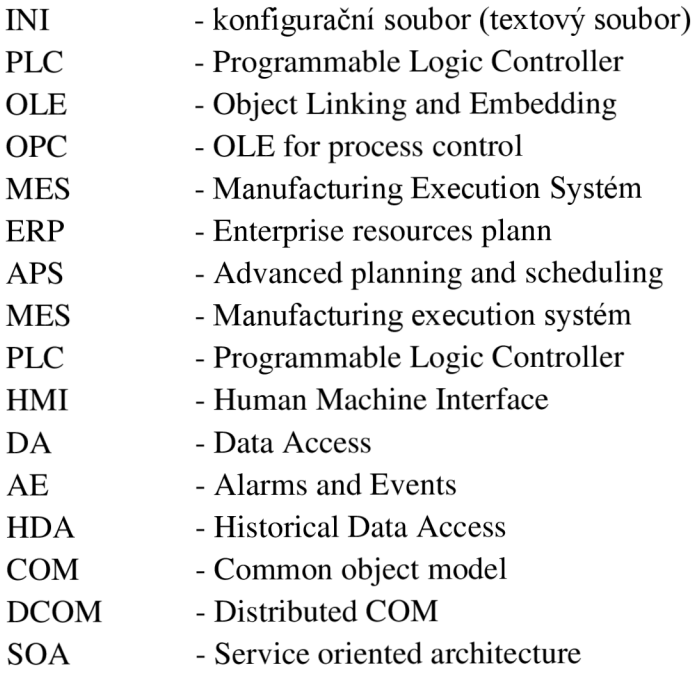